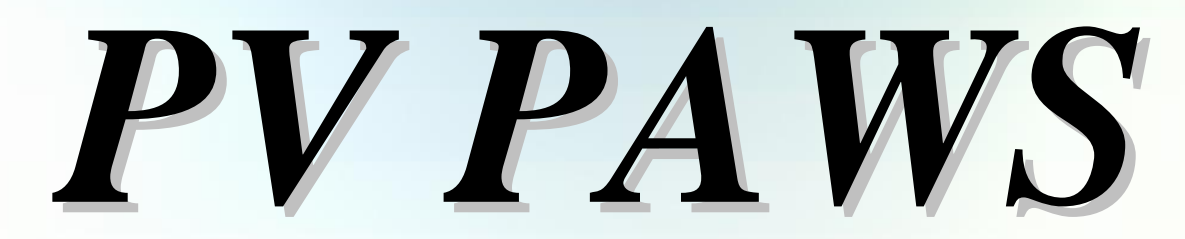

*(Position Attribute Web Site) (Position Attribute Web Site)*

### *Simple, Responsive and Convenient Simple, Responsive and Convenient*

# *Users Tutorial Users Tutorial*

*Office of Human Resources Office of Human Resources* **Prairie View A&M University**

## Users Tutorial Objective

The Office of Human Resources has developed this User's Tutorial to assist all users of the PV PAWS system with completing departmental HR functions that relate to completing and/or updating a position description, advertising/posting positions, learning about the pre-employment hiring steps and electronically seating successful candidates into positions via the Hiring Proposal.

**This tutorial includes the following sections to help you navigate through the PV PAWS system:**

Section 1 Developing an Action Section 2 Searching for an Action Section 3 Viewing & Approving Pending ActionsSection 4 Searching for Positions Section 5 Viewing an Application Section 6 Recording an Applicant Status Section 7 Completing the Hiring Proposal

# **Let's Get Started!**

### **Section 1**

### **Developing an Action:**

*This section includes instructions on how to complete position descriptions for positions in the PV PAWS system*

Address **B** http://www.pvamu.edu/pages/1.asp

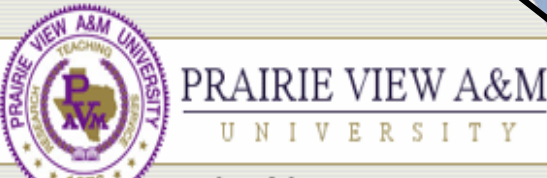

Member of the Texas A&M University System

Home | Calendar | Academic Affairs | President's Off

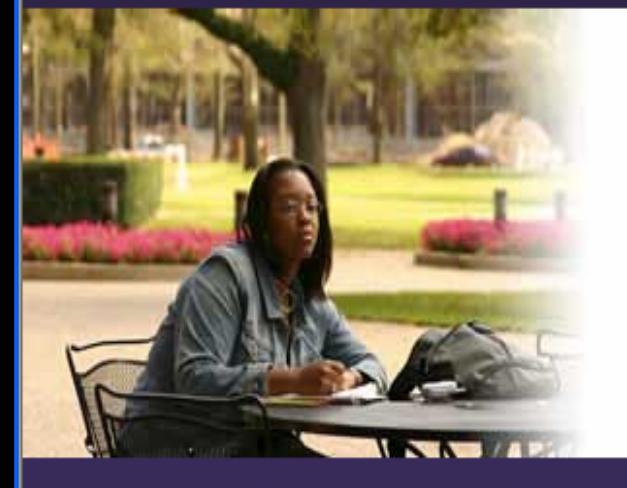

Se From the University's home page, type in the following URL address: jobs.pvamu.edu/hr

 $\{ \begin{array}{l} \text{if} \begin{array}{l} \text{if} \begin{array}{l} \text{if} \end{array} \end{array} \}$  Panther Email  $\text{if} \begin{array}{l} \text{if} \begin{array}{l} \text{if} \end{array} \end{array}$  Printable Version

### A Legacy of Greatness

**Illian III aveve** 

During this year long celebration of 130 years, Prairie View A&M University honors its heritage and traditions, alumni, students, faculty and staff. While commemorating the past, future excellence must be the impetus.

What do the years mean? If they are filled with the honest sweat of service to humanity... the years are a benediction. Founded, symbolically, upon the ruins of a slave plantation, this college was authorized in the spirit of fair play...where wisdom would not allow vengeance to triumph over justice. The humble student, from every nook and cranny in the land, has left the echo of his laughter upon the wind, his hopes within the lurking shadows of our hills and by-ways. The giants, the world-shakers, have stood on our hill to mingle their search for truth with the fledgling's hope for life.

"The First Seventy-Five Years, 1876 - 1951, Prairie View A&M College of Texas" by Dr. George R. Woolfolk

#### **Browse Categories** Colleges & Schools

### **Current Students Prospective Students Alumni & Friends Faculty & Staff**

- About PVAMU
- Alumni & Friends
- Athletics
- Finance & Administration
- **Institutional Relations & Public** Service
- Library
- Online Services

### **PVAMU IN THE NEWS**

#### **Black History Month**

Click here for a full list of Black History Month events and activities.

more

#### **PVAMU Awarded \$1million Grant from National Science Foundation**

Four faculty members in the electrical engineering department at Prairie View A&M University were awarded a \$1million grant from the National Science Foundation (NSF) for a research project on modeling and testing of advanced mixed signal systems.

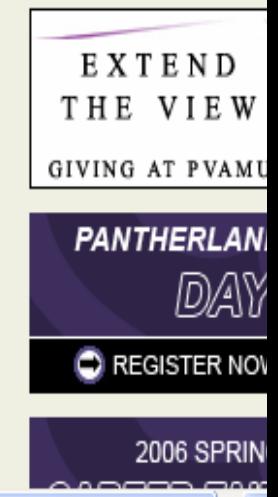

∣→ Go

Site Map | A-Z Ind

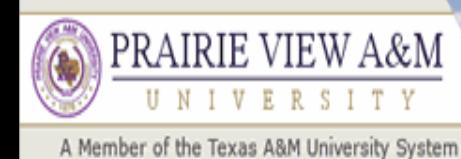

### **JOBS@PVAMU**

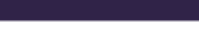

**USERS** 

**CREATE USER ACCOUNT-**

You must create a user account before you can log in. Click here to create a user account.

**See Filling If Preser** 

Please login to the system using your User Name and Password. If you do not have a User Name and Password assigned, click Create User Account.

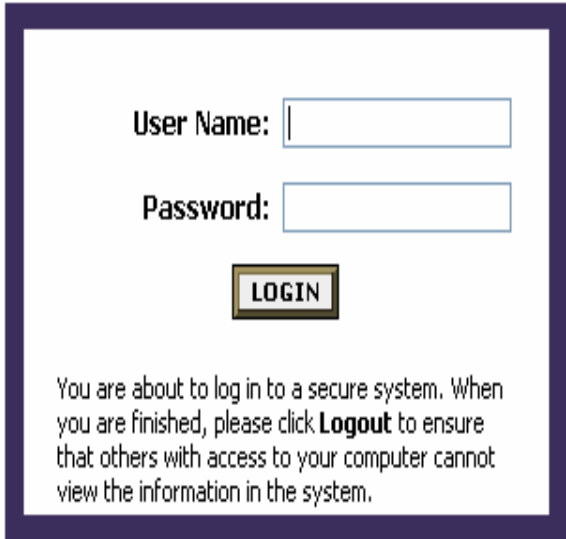

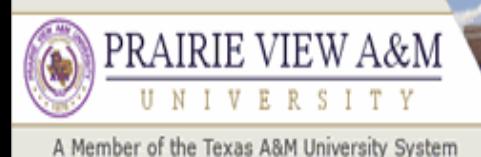

### **JOBS@PVAMU**

#### **CREATE USER ACCOUNT**

### **Create User**

Users can submit a user account to HR for approval and will be notified by HR if the account has been approved. Please fill in the following information to create your account. Click the cancel button to return to the login page.

\*Required information is denoted with an asterisk.

**Constitution III** (1976)

Fill in the following information to create your user account.

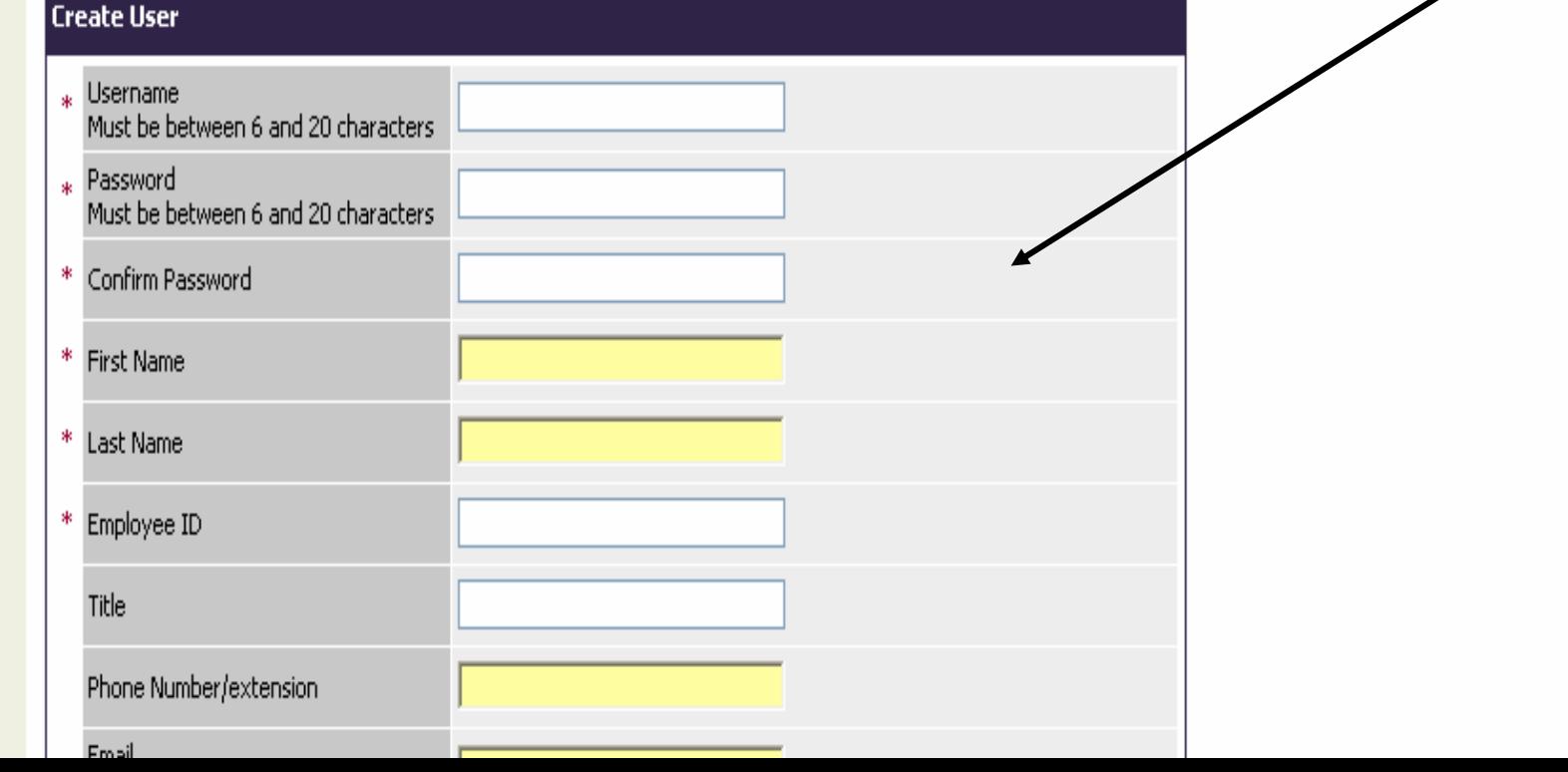

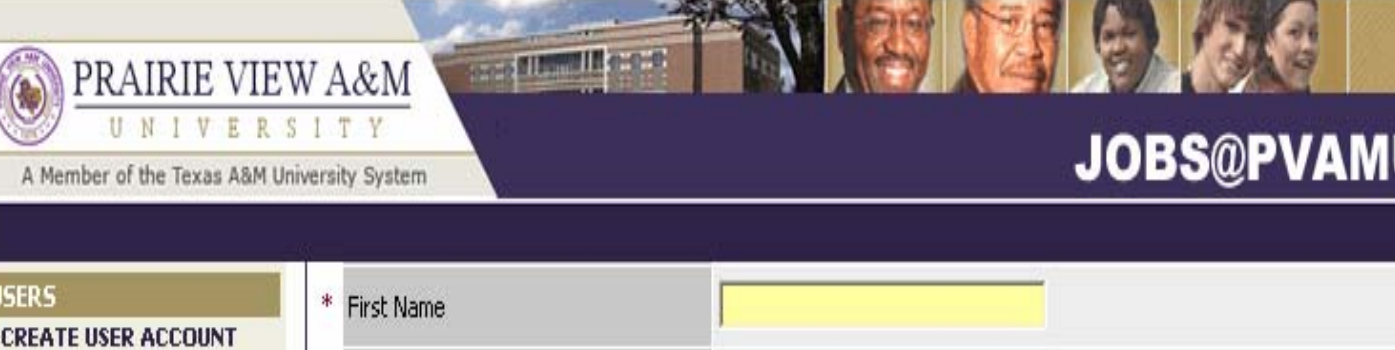

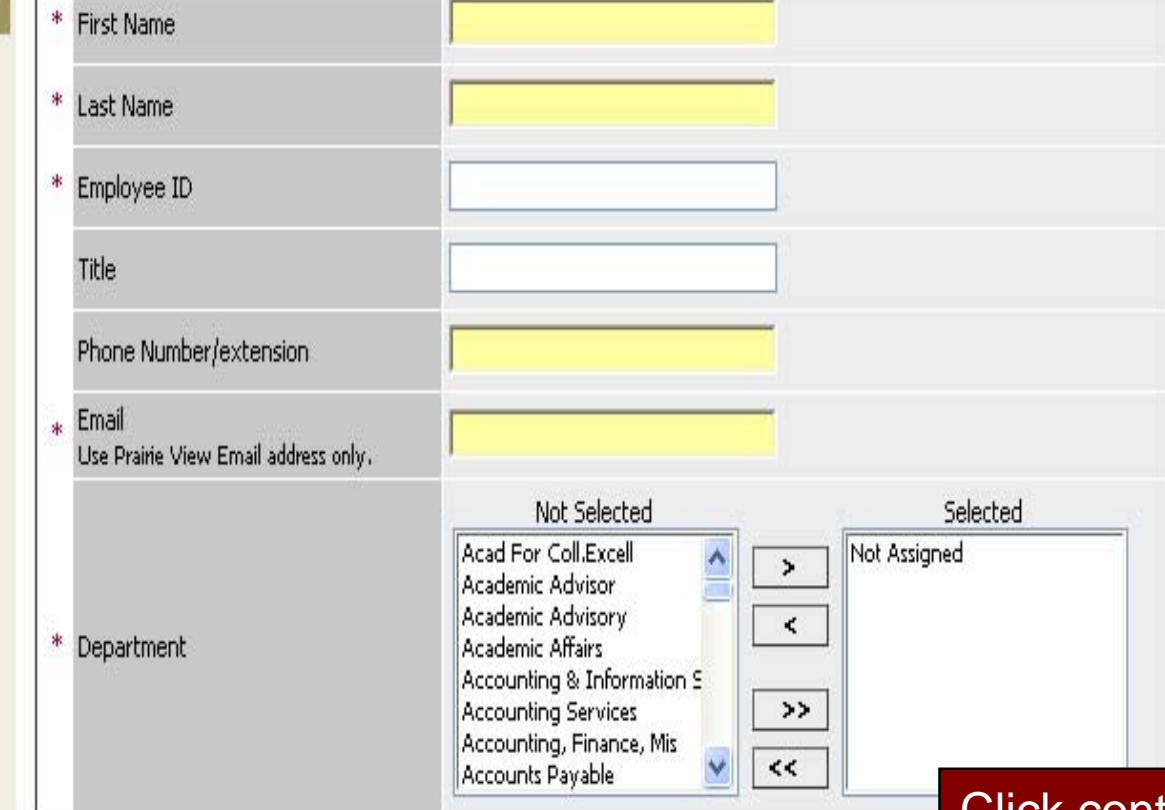

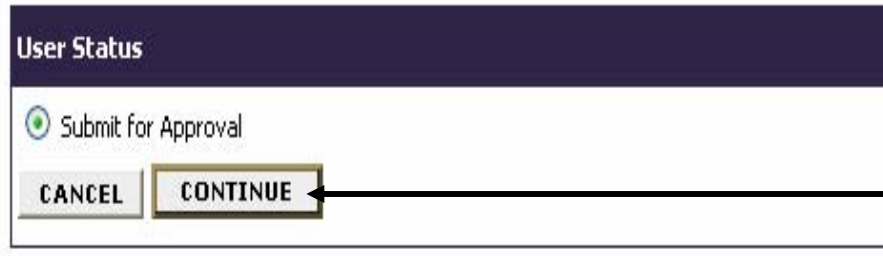

Click continue to submit your request for a user account. The Office of Human Resources will notify you by **email that your user account** has been approved.

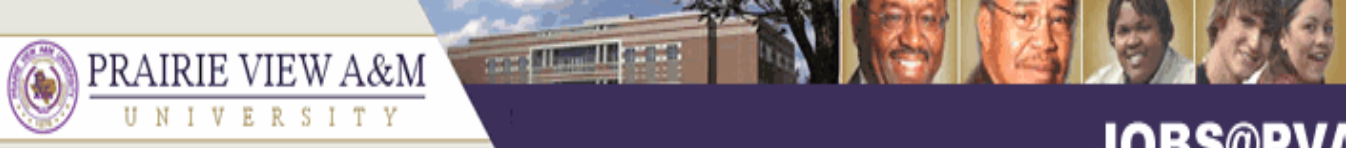

#### A Member of the Texas A&M University System

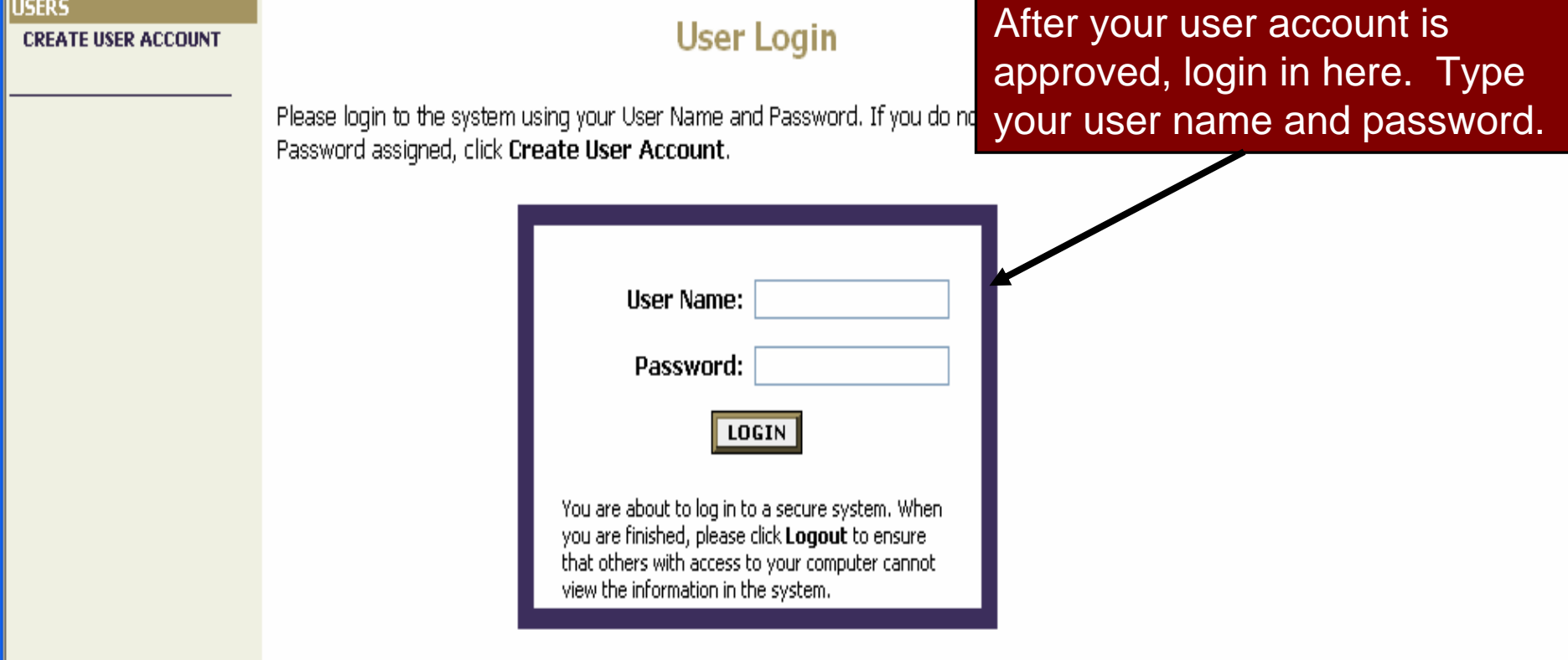

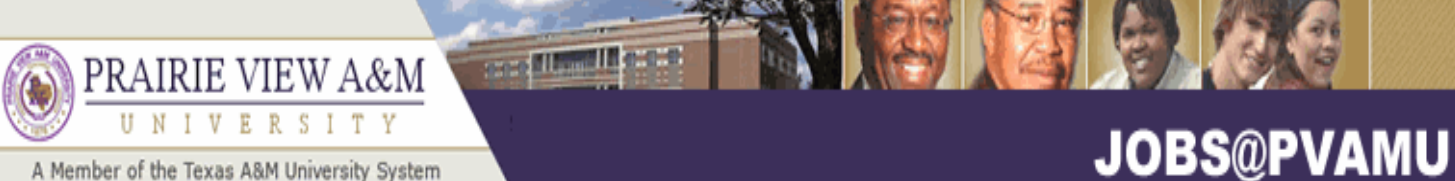

. Welcome **Sample Creator**, You are logged in

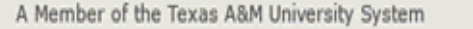

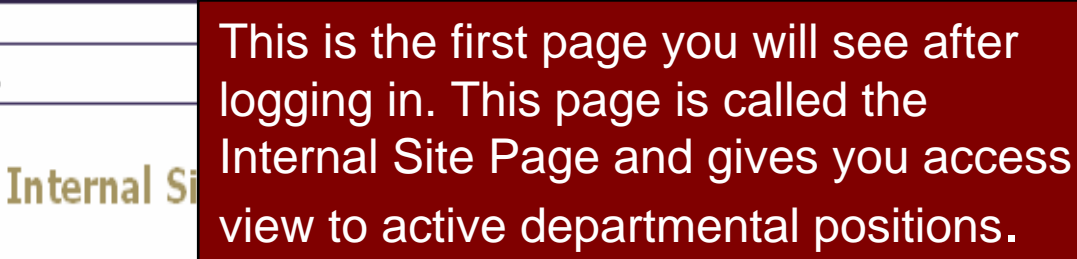

**JOB DESCRIPTIONS BEGIN NEW ACTION** 

Hiring Manager's Guide<br>View / Download **SEARCH ACTIONS PENDING ACTIONS** 

**SEARCH POSITIONS** 

**JOB POSTINGS** 

**VIEW ACTIVE VIEW HISTORICAL SEARCH HIRING** 

**PROPOSALS** 

**ADMIN** 

HOME **CHANGE PASSWORD LOGOUT** 

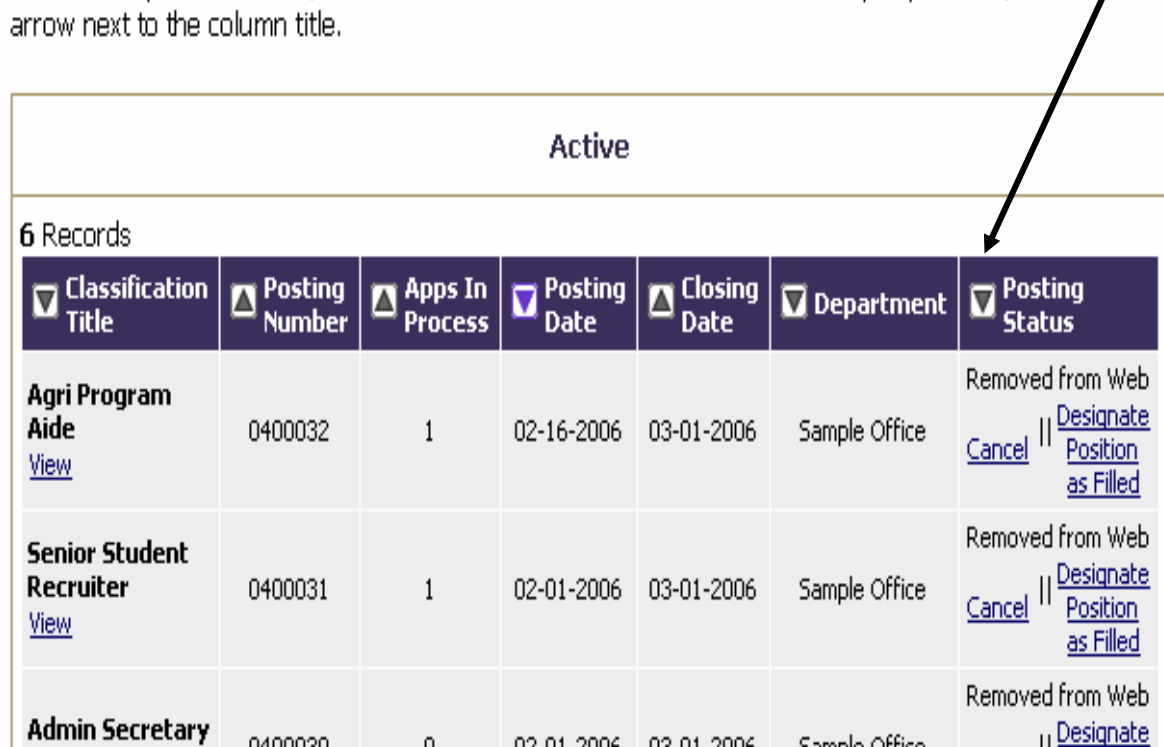

To view the position details, click on the "View" link below the Title. To sort by any column, click on the

### and Hamilton PRAIRIE VIEW A&M UNIVERSITY **JOBS@PVAMU** A Member of the Texas A&M University System

#### **JOB POSTINGS** Select one of four options from the . Welcome **Sample Creator**, You are logged in, **VIEW ACTIVE** "Job Description" menu on the left **VIEW HISTORICAL SEARCH HIRING** navigation link. **Internal Site PROPOSALS JOB DESCRIPTIONS BEGIN NEW ACTION Hiring Manager's Guide SEARCH ACTIONS** View / Download **PENDING ACTIONS SEARCH POSITIONS ADMIN** To view the position details, click on the "View" link below the Title. To sort by any column, click on the **HOME** arrow next to the column title. **CHANGE PASSWORD LOGOUT**

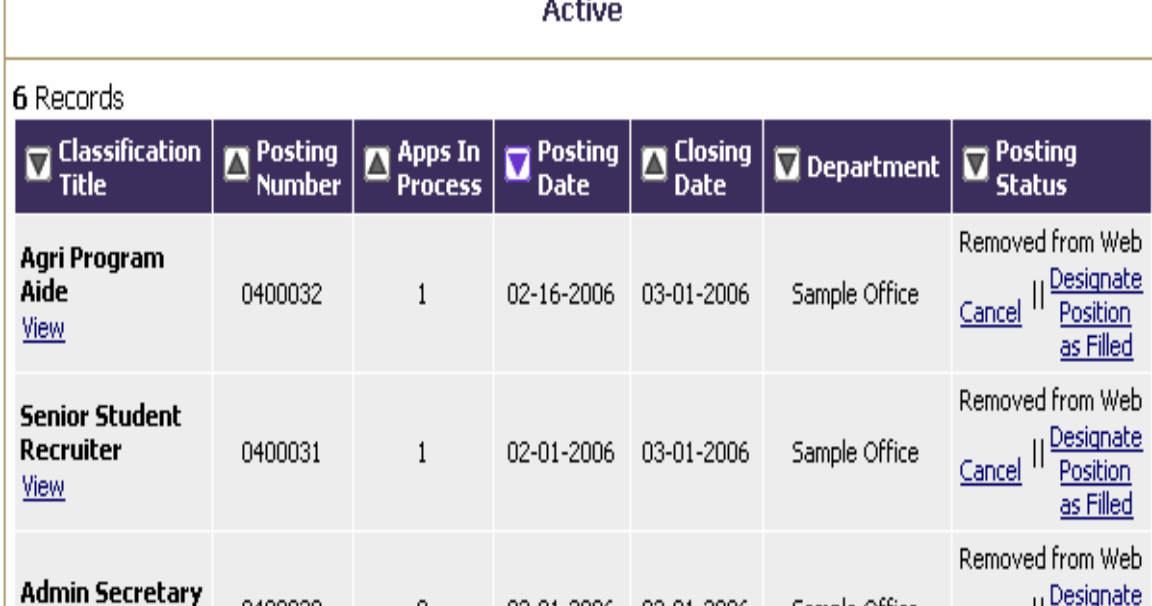

### **FIRMIT IS OVER** PRAIRIE VIEW A&M UNIVERSITY **JOBS@PVAMU** A Member of the Texas A&M University System

#### **JOB POSTINGS**

. Welcome Sample Creator. You are logged in.

The first option is "Begin New Action". Click here.

#### **VIEW ACTIVE VIEW HISTORICAL SEARCH HIRING PROPOSALS**

### **JOB DESCRIPTIONS**

**BEGIN NEW ACTION SEARCH ACTIONS PENDING ACTIONS SEARCH POSITIONS** 

#### **ADMIN**

HOME **CHANGE PASSWORD** LOGOUT

**Hiring Manager's Guide** View / Download

To view the position details, click on the "View" link below the Title. To sort by any column, click on the arrow next to the column title.

Internal Site

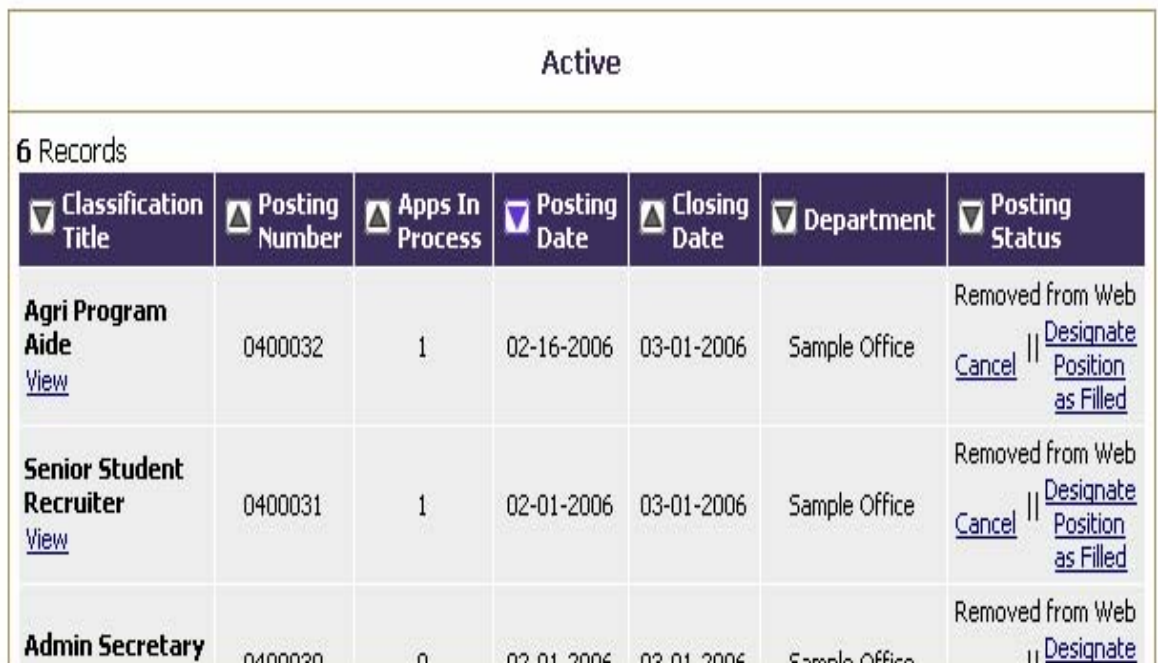

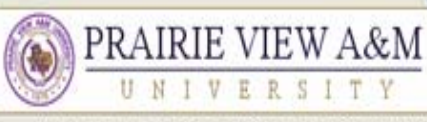

**Cool of Billiam III** and a

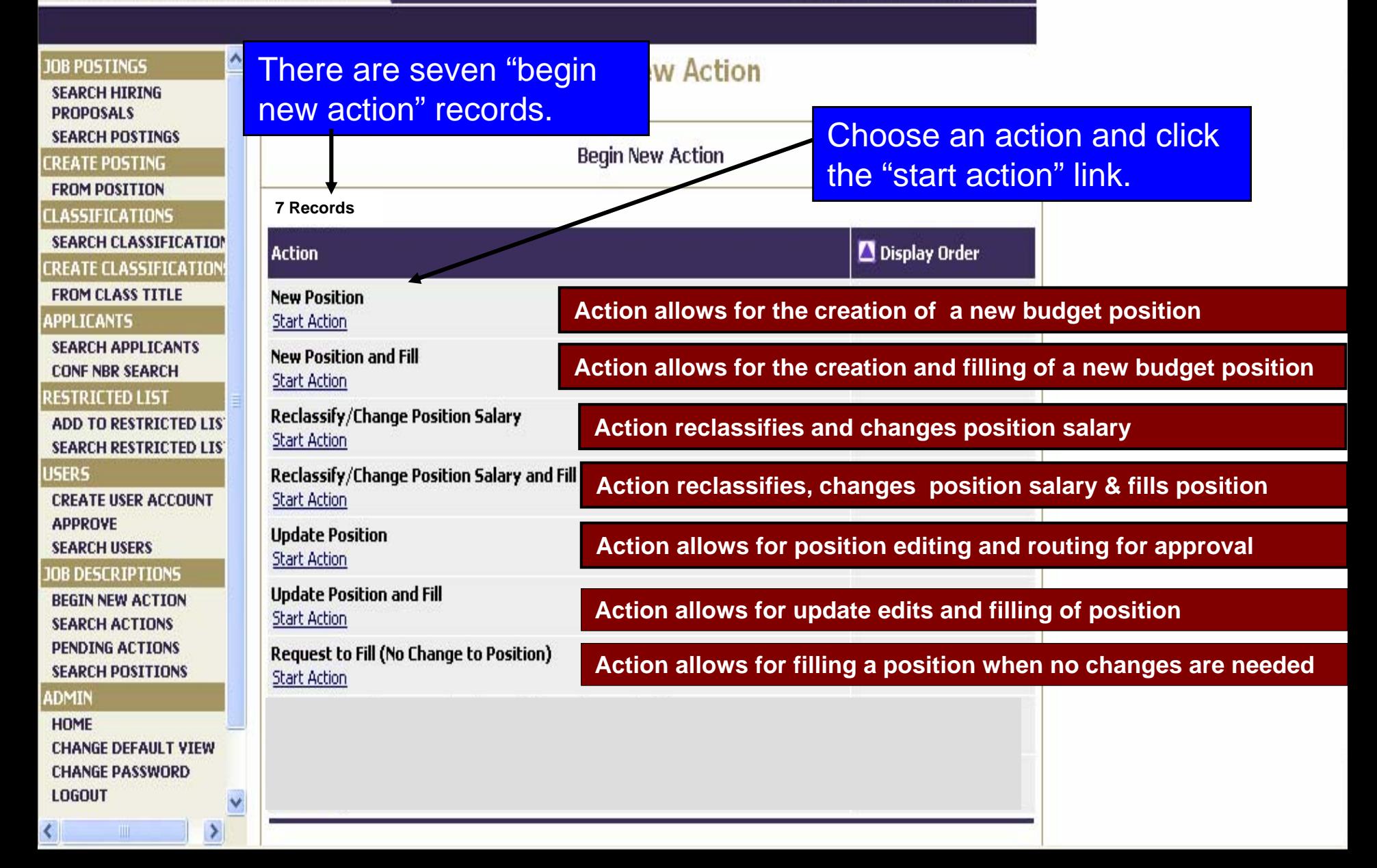

### **Corporation III 0:0:00** PRAIRIE VIEW A&M

K

This is the Requested Job Title Page. Choose one of four position search options to request a job title.

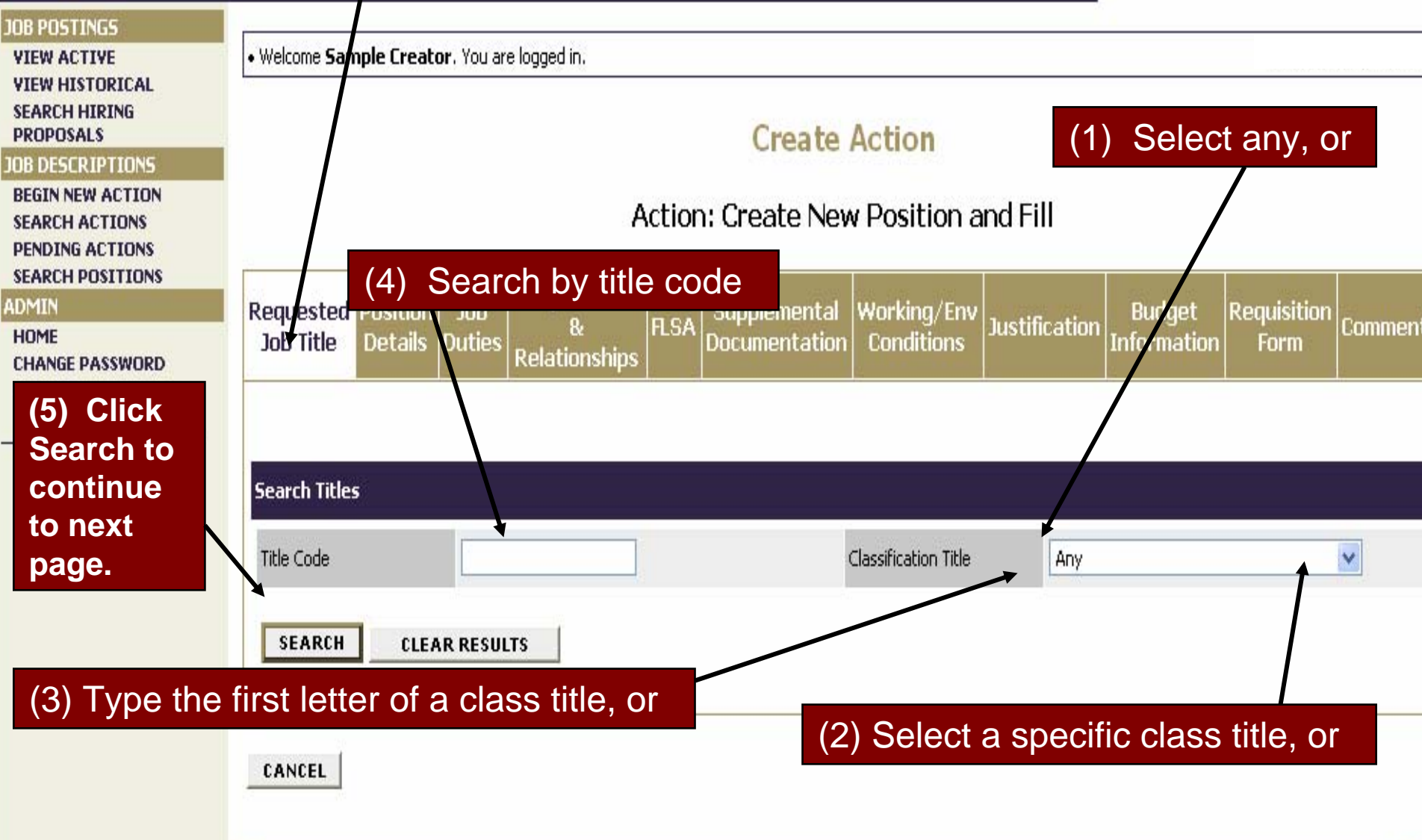

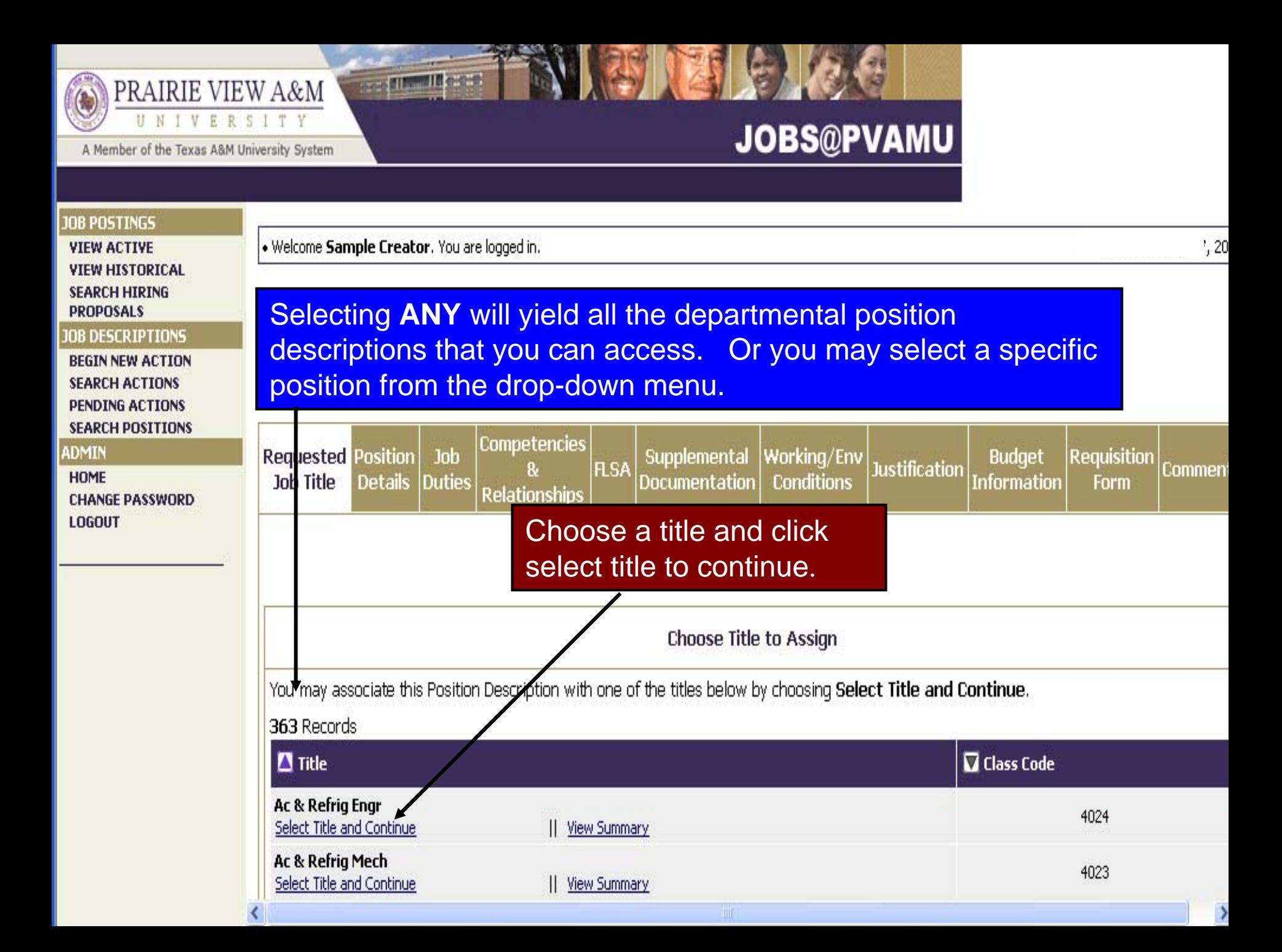

### PRAIRIE VIEW A&M  $\left( \frac{1}{2} \right)$

UN

 $\mathbb{R}$ A Member of the Texas A&M University System

RS

ITY

 $\mathbf{v}$ 

**Bargain Informa** 

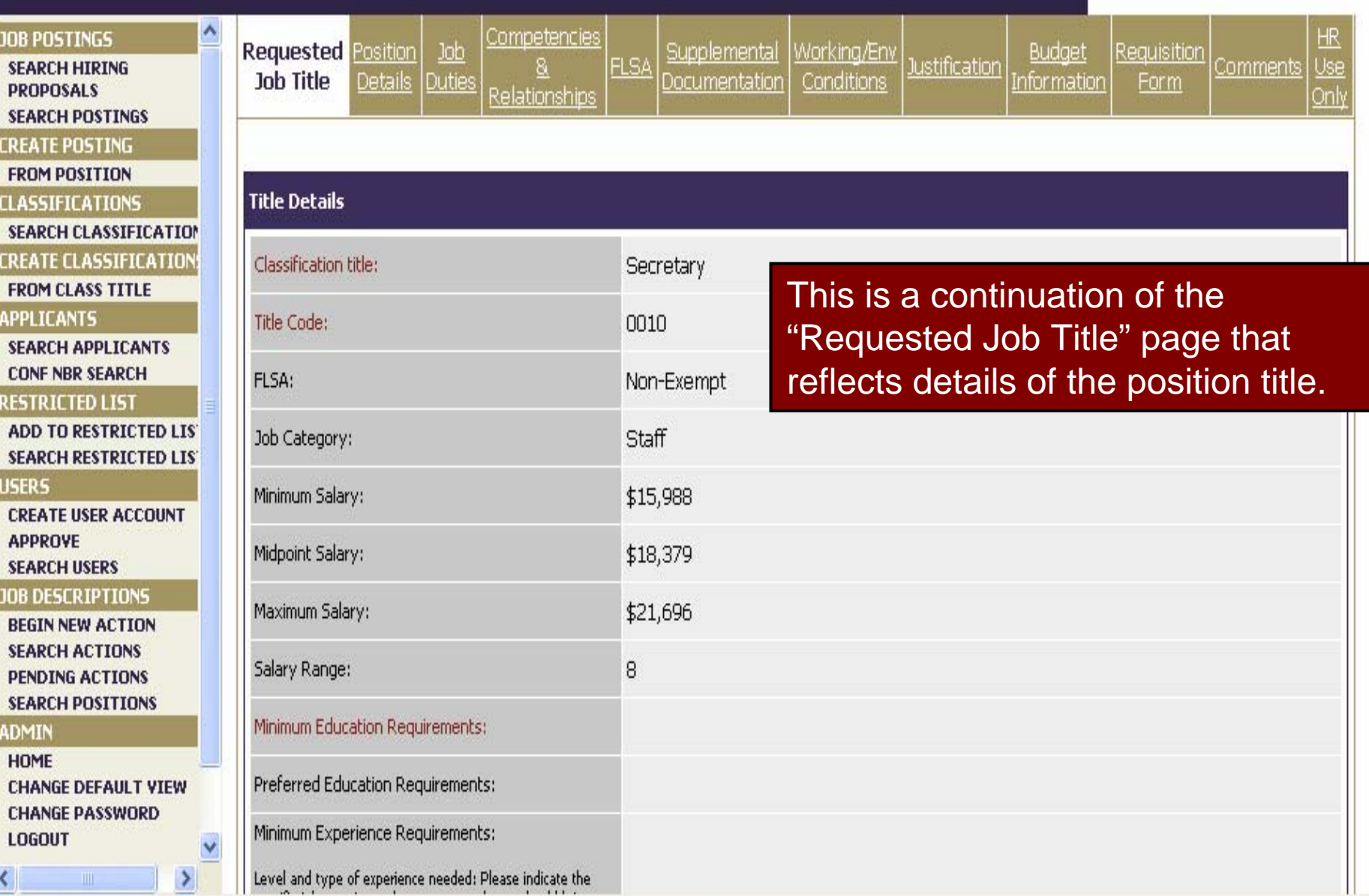

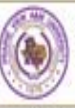

### PRAIRIE VIEW A&M

A Member of the Texas A&M University System

**Bood Nille and Nicolas** 

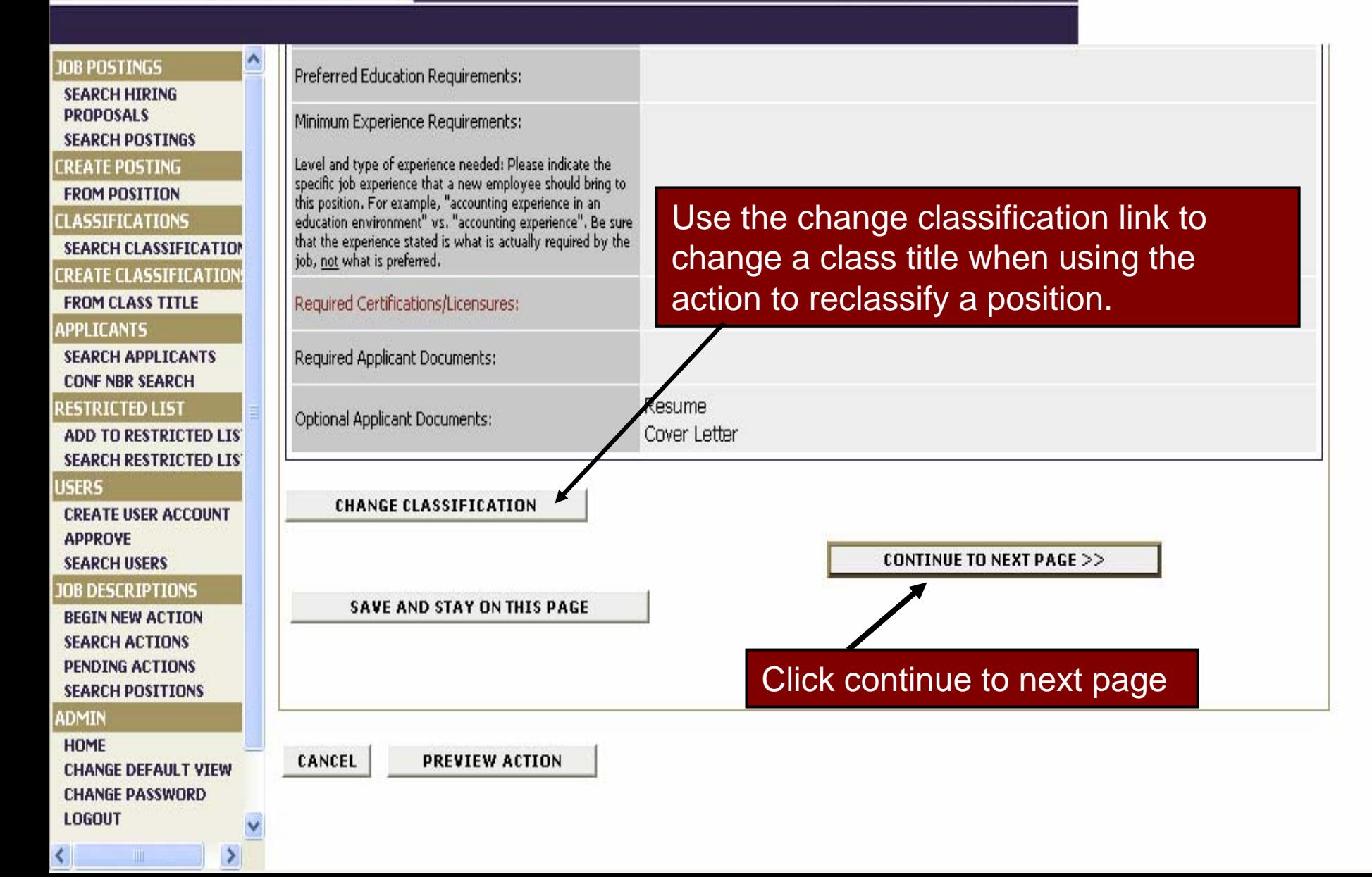

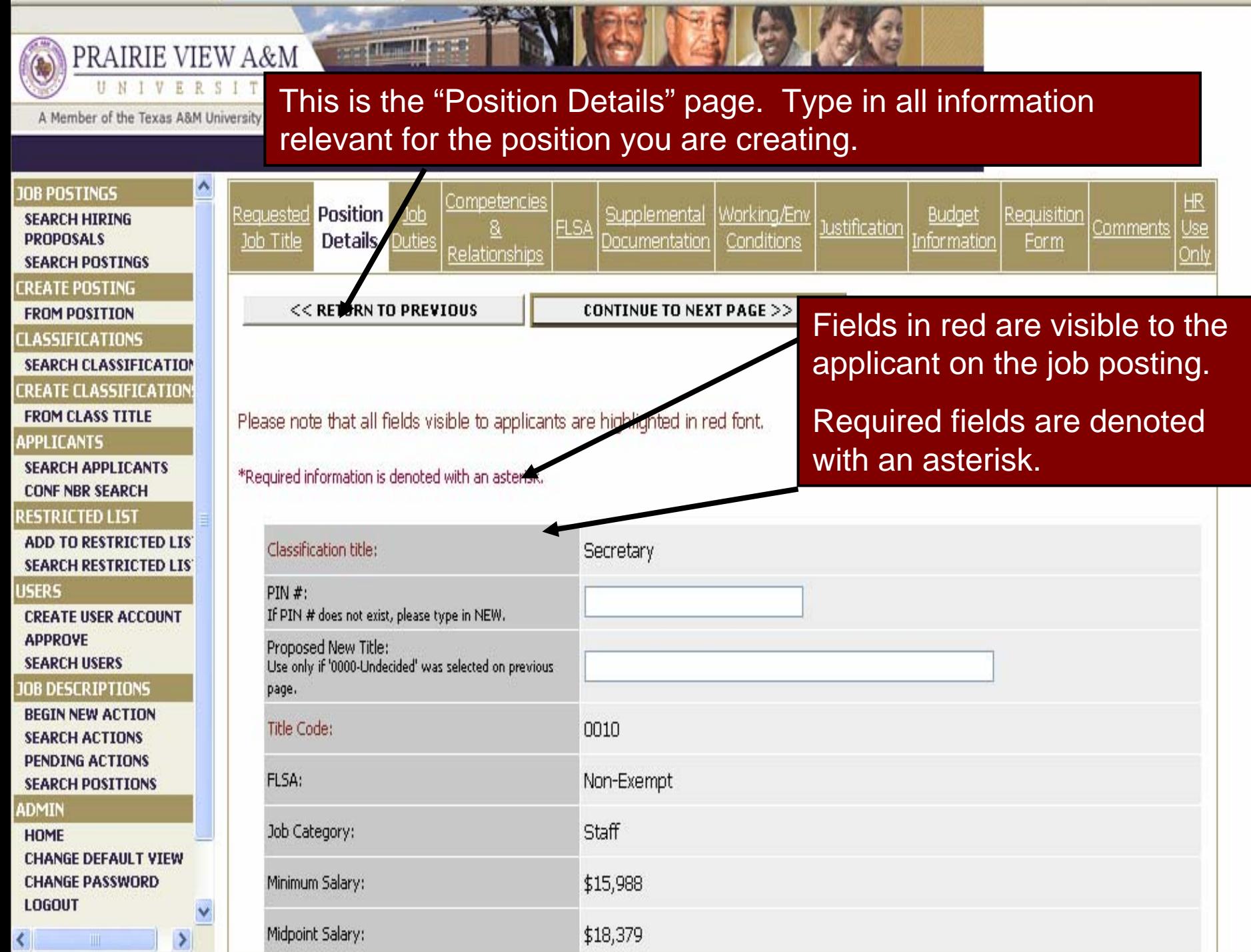

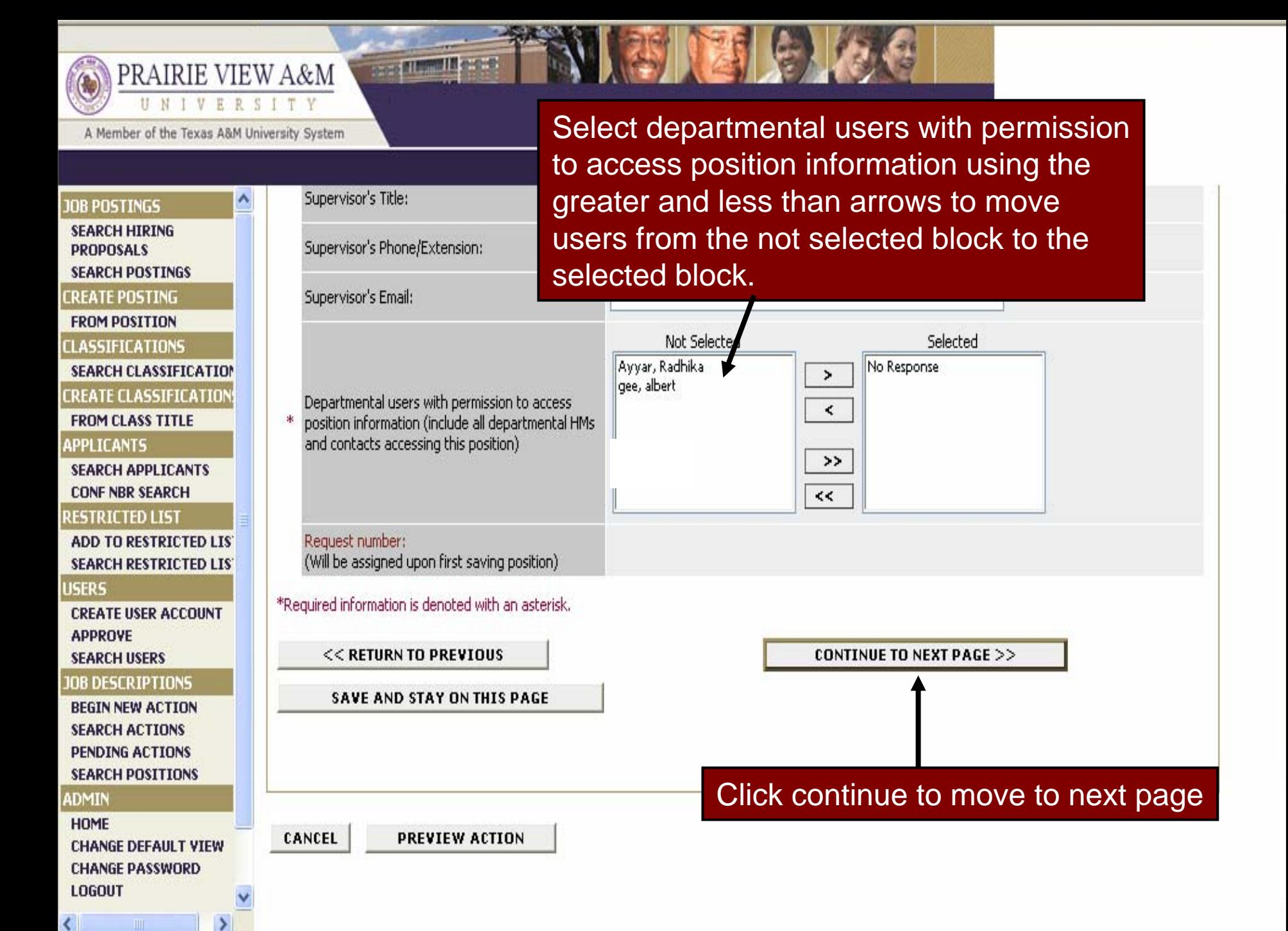

### The "Job Duties Page" is a builder page. Define the principle duties of the position using clear and concise statements.

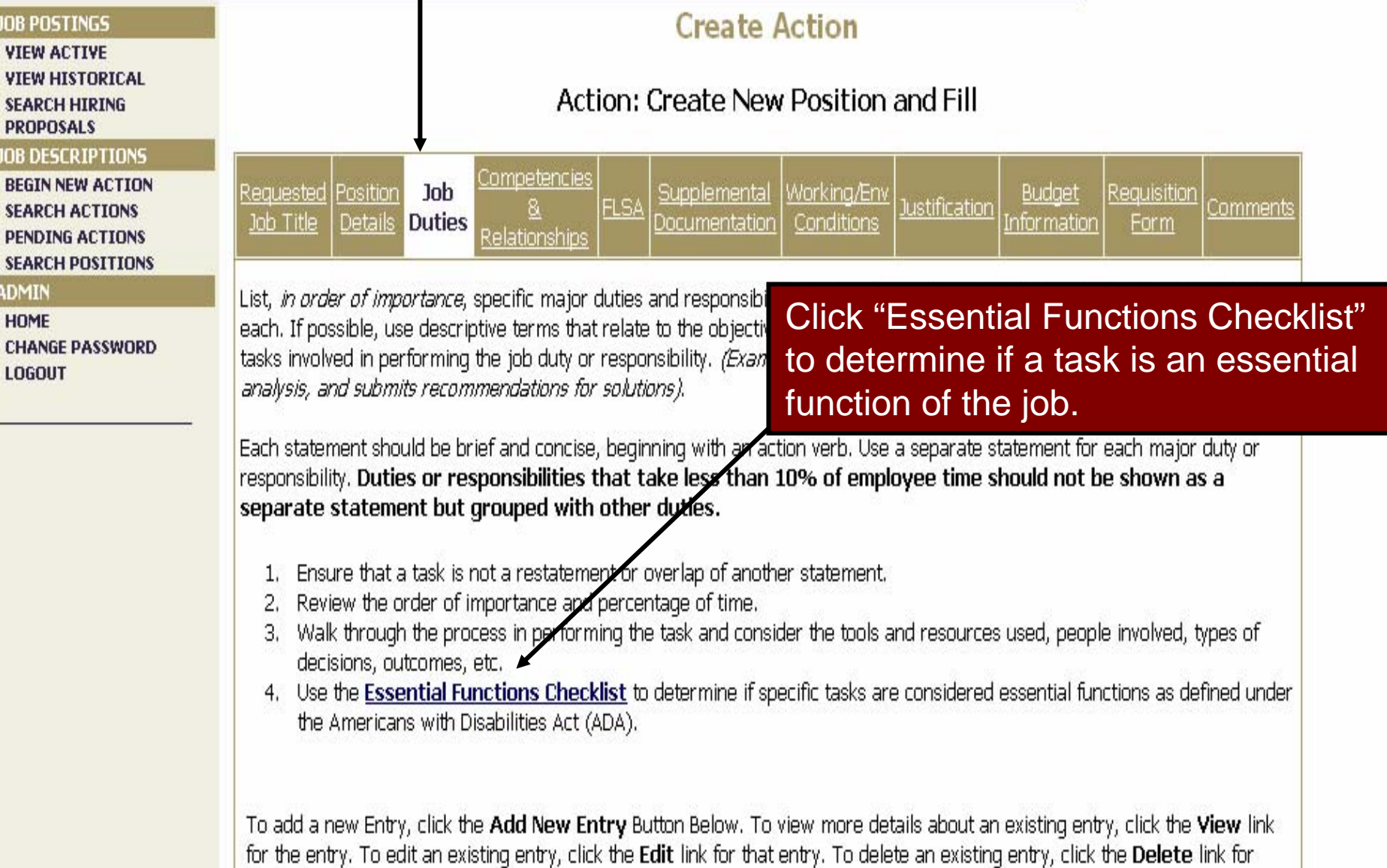

File View Eavorites Tools Help Fdit.

Back

### This is the Essential Functions Checklist page

http://test66.peopleadmin.com/applicants/static/customers/239/eseentialfunctionschecklist.html **Address** 

### **Essential Functions Checklist**

### "Close" to return to the job duties page.

In determining essential functions, consider first the purpose of the job and the importance of the actual job duties and responsibilities in achieving this purpose. For the purpose of the Americans with Disabilities Act (ADA), major functions or duties that are designated as "essential functions" are those fundamental job duties that must be performed with or without reasonable accommodation. The term "reasonable accommodation" may include:

(A) making existing facilities used by employees readily accessible to and usable by individuals with disabilities; and

(B) job restructuring, part-time or modified work schedules, reassignment to a vacant position, acquisition or modification of equipment or devices, appropriate adjustment or modifications of examinations, training materials or policies, the provision of qualified readers or interpreters, and other similar accommodations for individuals with disabilities.

The EEOC Guidelines on the ADA list the following types of evidence to determine whether or not the function in question is essential:

- 1. The employer's judgment as to which functions are essential
- 2. Written job descriptions prepared before advertising or interviewing applicants
- 3. The amount of time spent on the job performing the functions
- 4. The consequences of not requiring the incumbent to perform the function
- 5. The work experience of past incumbents in the job
- 6. The current work experience of incumbents in similar jobs
- 7. There are a limited number of other employees available to perform this function

Ask the following questions:

- -Does the job exist to do this function?
- -Would removing this function from the job fundamentally change the job?
- -Would there be significant consequences if this function is not performed?
- -Is special training or education required?
- -Is a license required?
- -Is this function highly specialized?

 $\Rightarrow$  Go

Links  $\rightarrow$ 

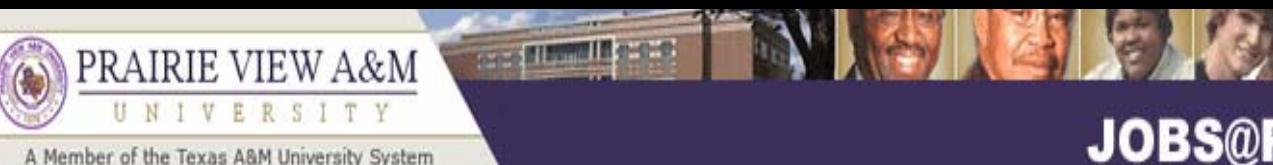

### **JOBS@PVAMU**

#### **JOB POSTINGS**

**VIEW ACTIVE VIEW HISTORICAL SEARCH HIRING PROPOSALS** 

#### **JOB DESCRIPTIONS**

**BEGIN NEW ACTION SEARCH ACTIONS PENDING ACTIONS SEARCH POSITIONS** 

#### **ADMIN**

HOME **CHANGE DEFAULT VIEW CHANGE PASSWORD LOGOUT** 

Each statement should be brief and concise, beginning with an action verb. Use a separate statement for each major duty or responsibility. Duties or responsibilities that take less than 10% of employee time should not be shown as a separate statement but grouped with other duties.

- 1. Ensure that a task is not a restatement or overlap of another statement.
- Review the order of importance and percentage of time.
- 3. Walk through the process in performing the task and consider the tools and resources used, people involved, types of decisions, outcomes, etc.
- 4. Use the Essential Functions Checklist to determine if specific tasks are considered essential functions as defined under the Americans with Disabilities Act (ADA).

To add a new Entry, click the Add New Entry Button Below. To view more details about an existing entry, click the View link for the entry. To edit an existing entry, click the Edit link for that entry. To delete an existing entry, click the Delete link for that entry.

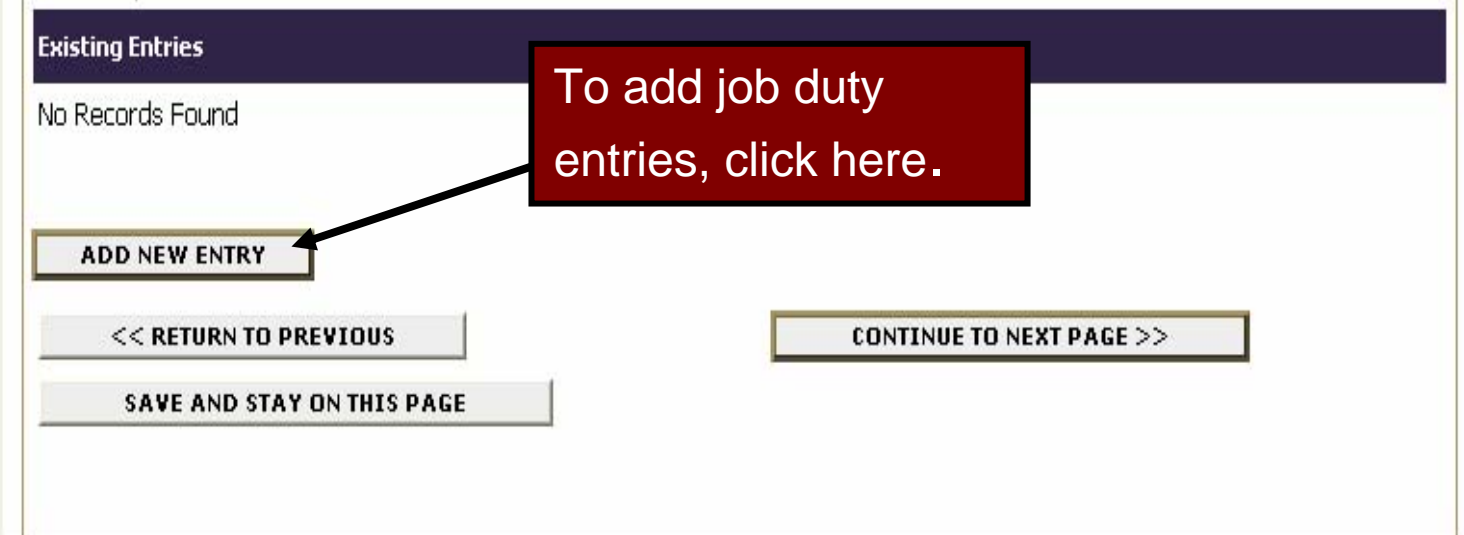

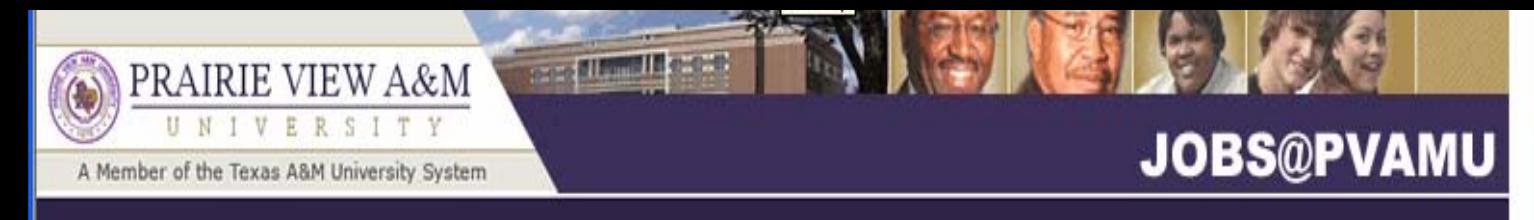

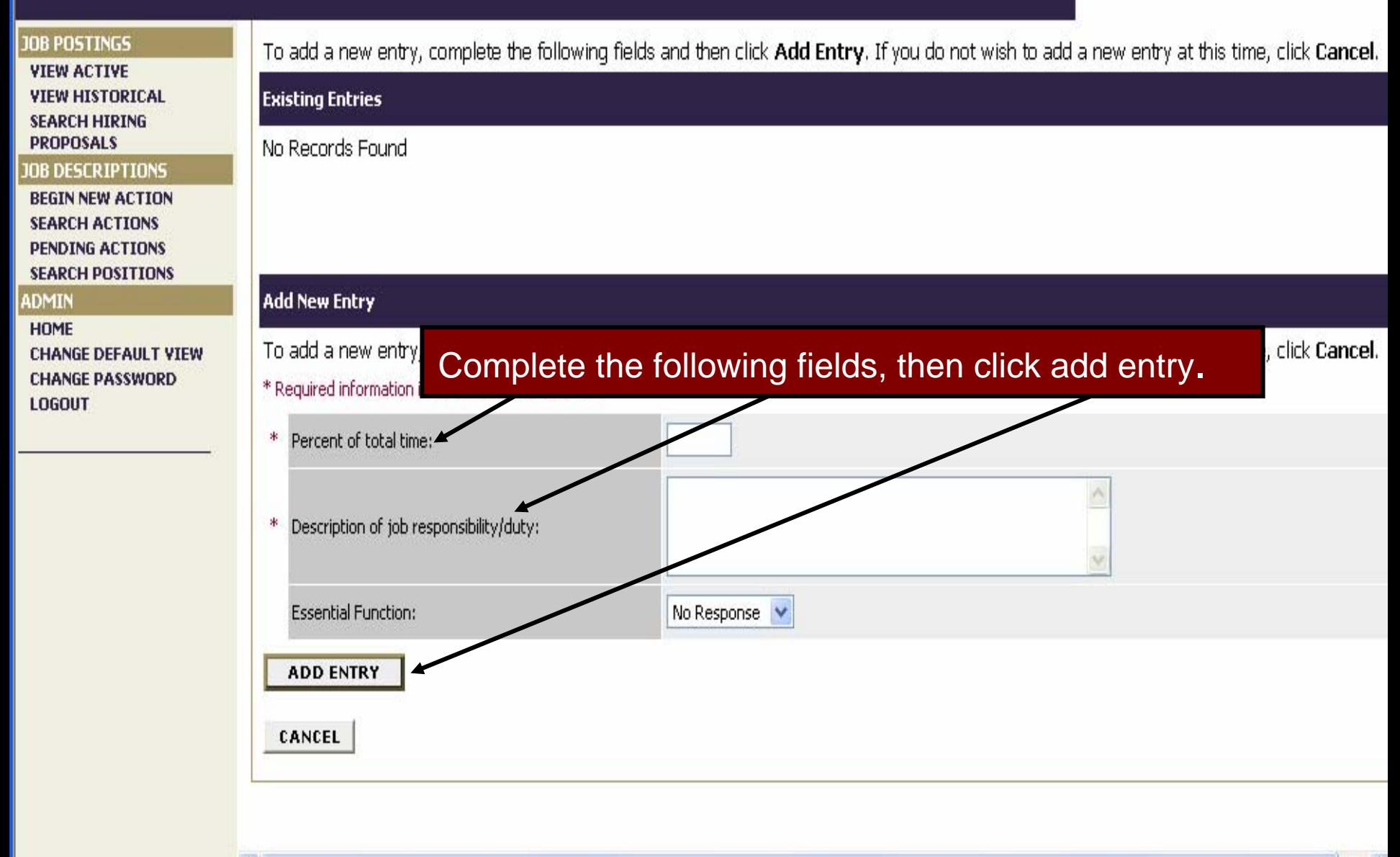

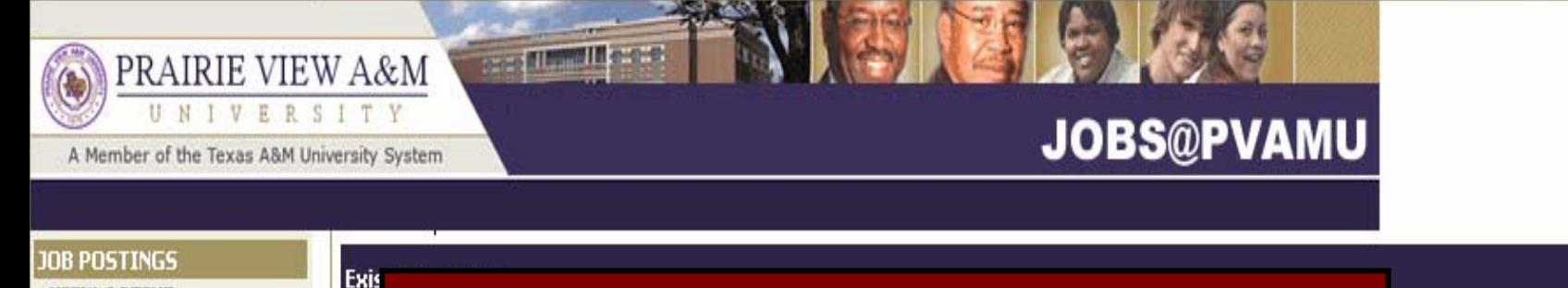

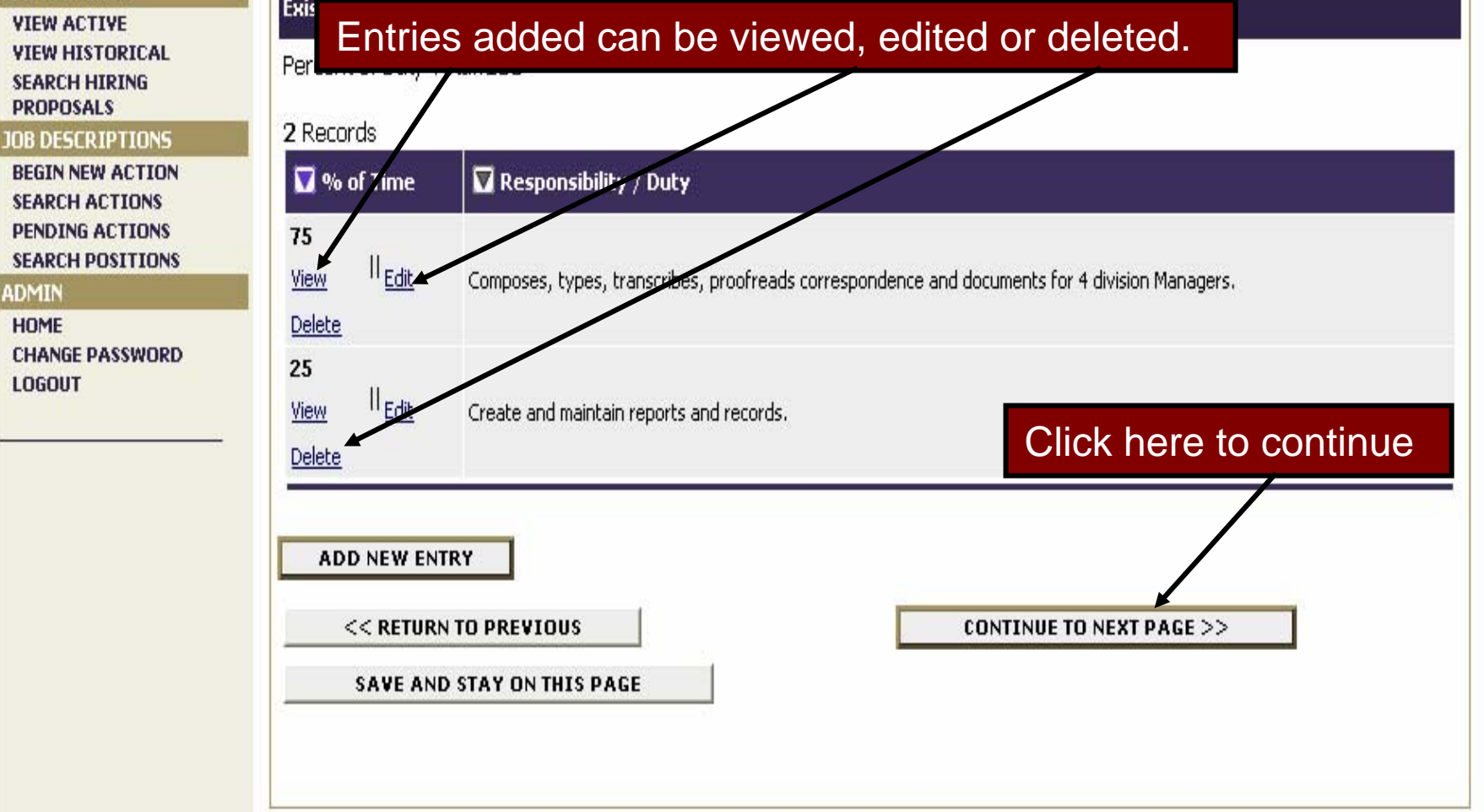

CANCEL **PREVIEW ACTION** 

This is the "Competencies & Relationships" page". Specify the necessary knowledge/skills needed to perform satisfactorily in the position. Complete all section on this page.

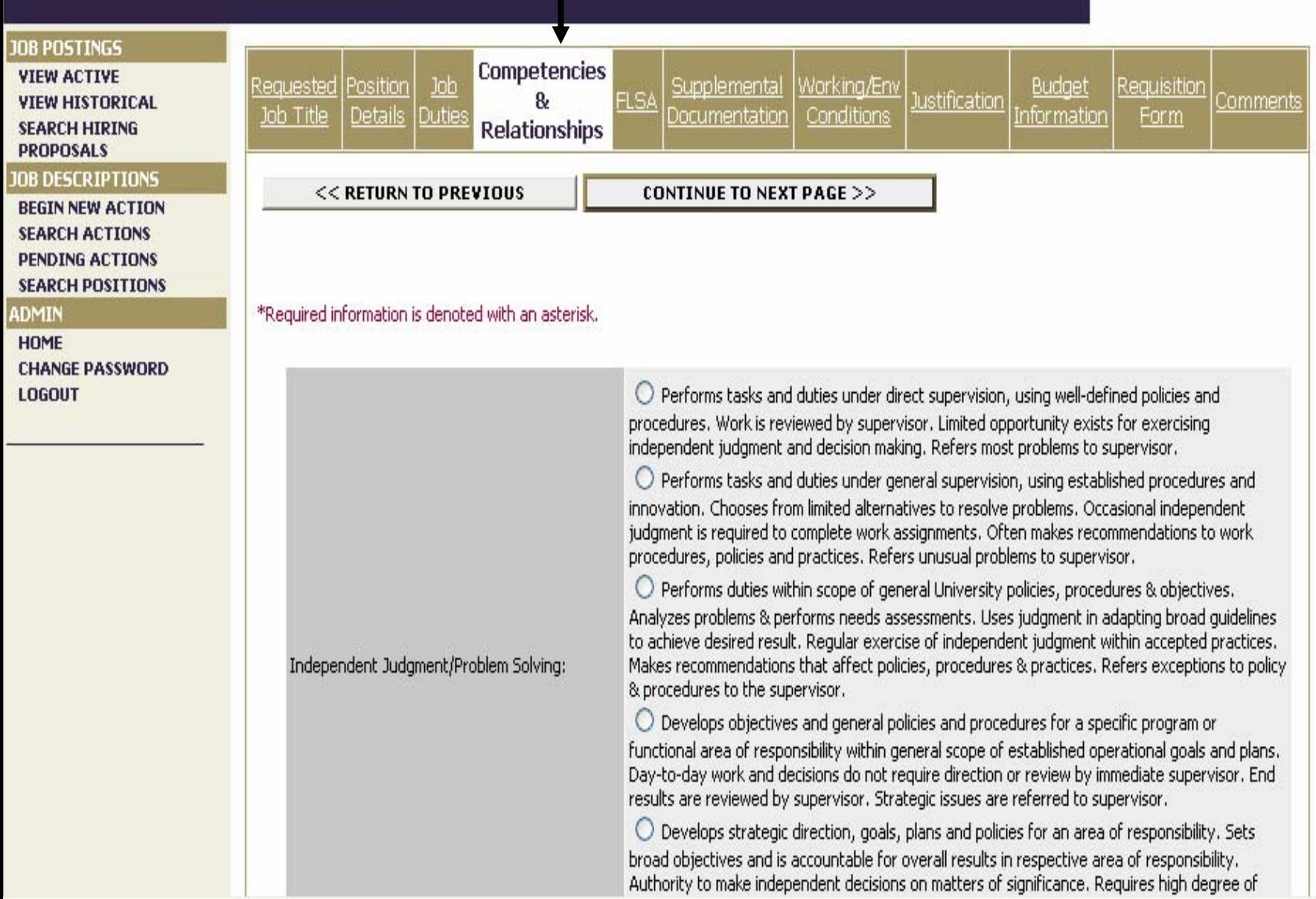

**IU** 

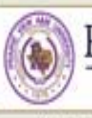

#### **Company of the Company** PRAIRIE VIEW A&M ITY UN  $\overline{v}$  $E$ R<sub>S</sub>

A Member of the Texas A&M University System

### **JOBS@PVAMU**

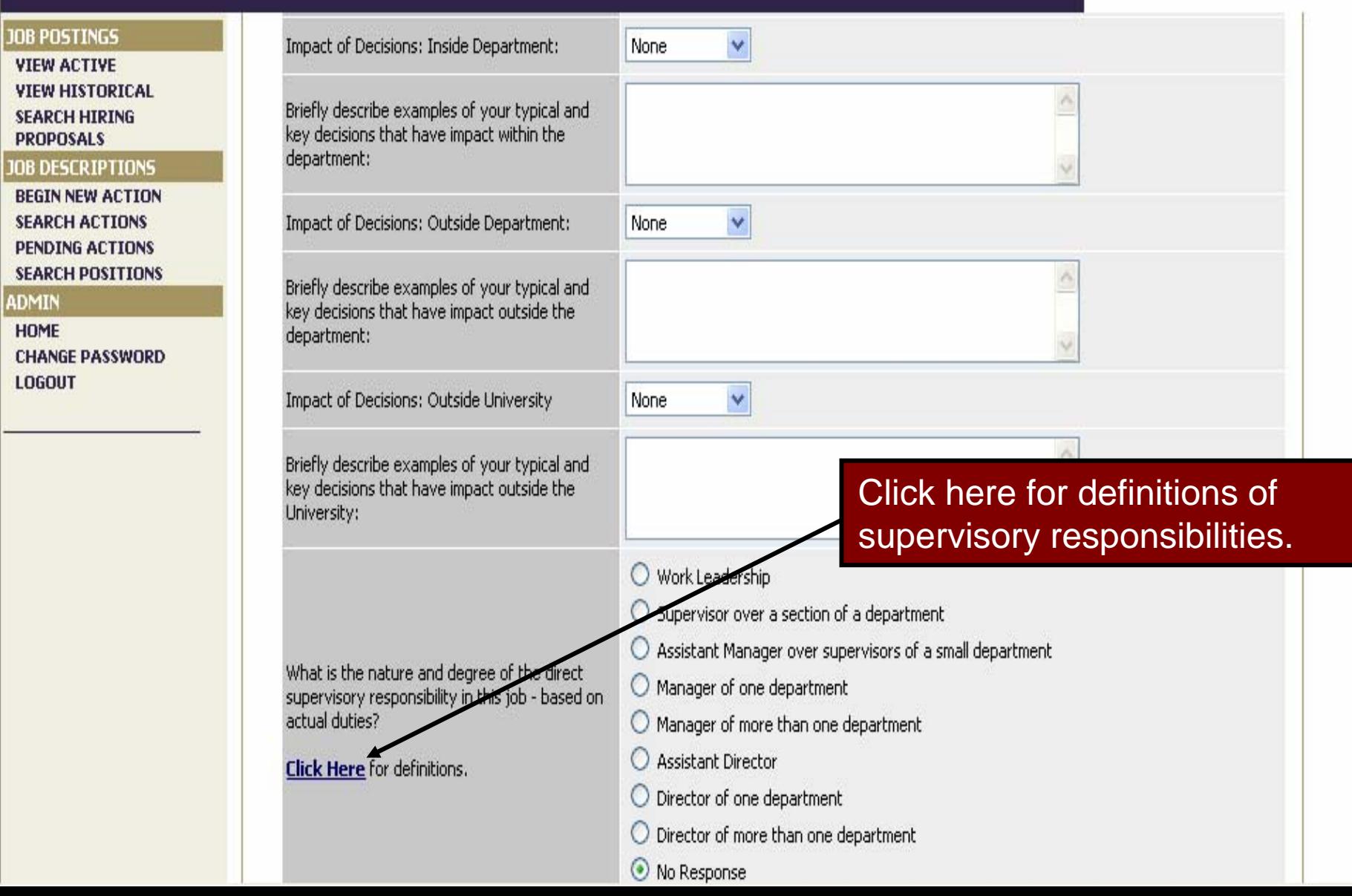

病病

View Eavorites Tools Help File. Edit

Address **F** 

### **Direct Supervisory Responsibility - Definitions:**

**B** 

a) No supervisory responsibility

### b) Work Leadership

-Supervises students only

-Provides guidance and leadership to employees and/or students for daily activities and assigned projects or tasks

Search  $\sqrt{ }$  Favorites  $\left( 4\right)$ 

-Participates in evaluation of personnel performance (does not directly supervise)

-May have project management responsibilities

#### c) Supervisor over a section of a department

### d) Assistant Manager over supervisors of a small department

-Supervises employees who generally perform the same work or similar work/tasks -May occasionally do the work of those supervised -Provides input for budget preparation

#### e) Manager of one department

#### f) Manager of more than one department

-Provides first-line management to department -Allocates resources according to priorities and within budget parameters -Consults with Director on operational issues (including fiscal matters)

### g) Assistant Director

-Supervises managers of functional areas -Typically reports to a Director -Directs complex and varied work -Has major budget and expenditure authority -Develops and recommends policy for the department or program

#### h) Director of one department

This is the Supervisory **Responsibility Definition Page.** When finished, click "close (X)" to return to the previous page.

**12 %** 

 $|W|$ 

 $\rightarrow$  Go

v

Links  $\mathbf{y}$ 

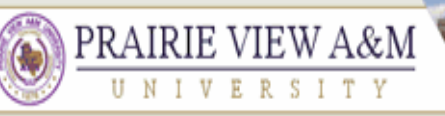

A Member of the Texas A&M University System

### **JOBS@PVAMU**

【御習りを

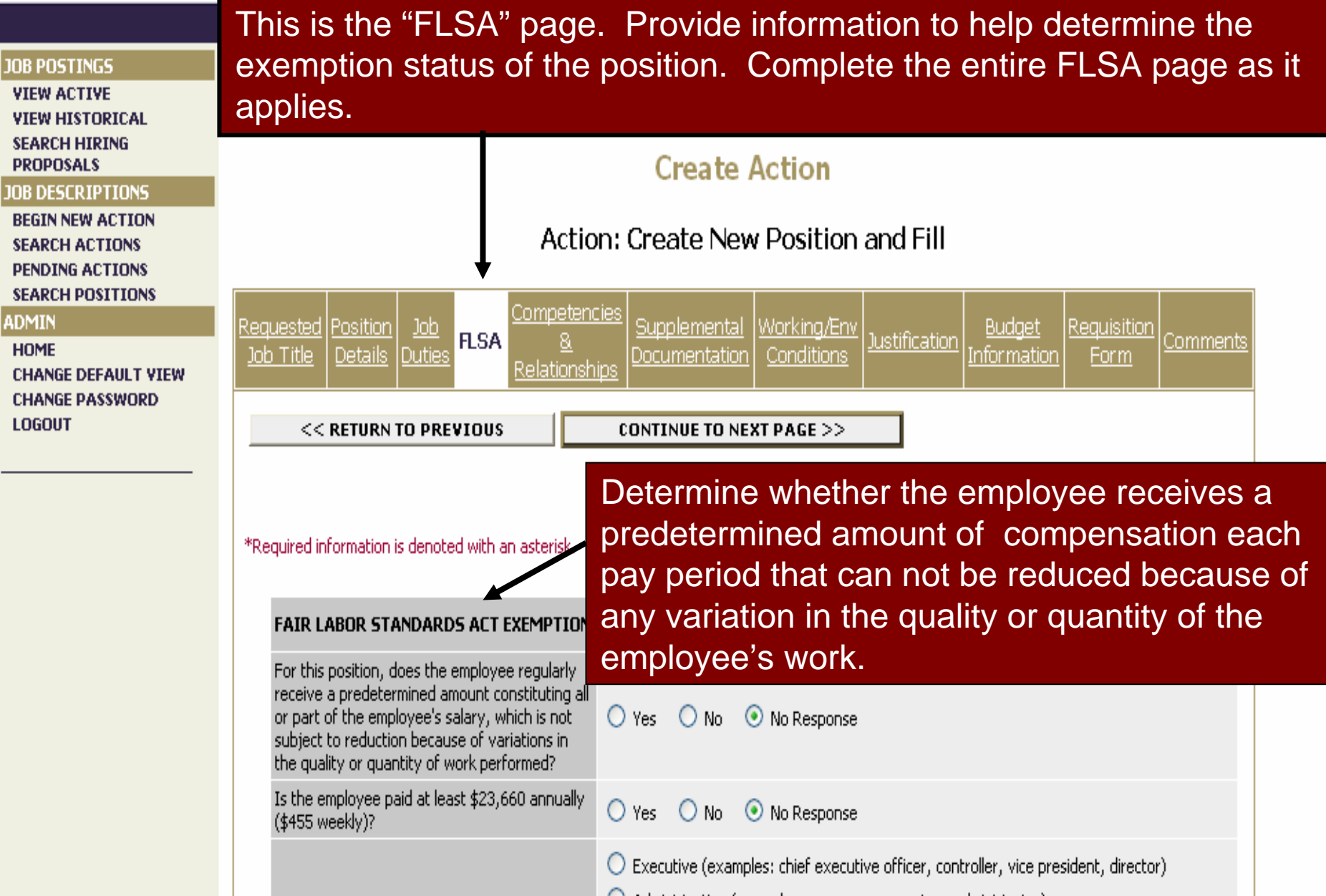

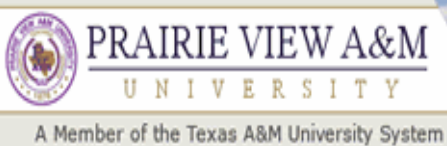

### **JOBS@PVAMU**

 $\frac{1}{2}$ 

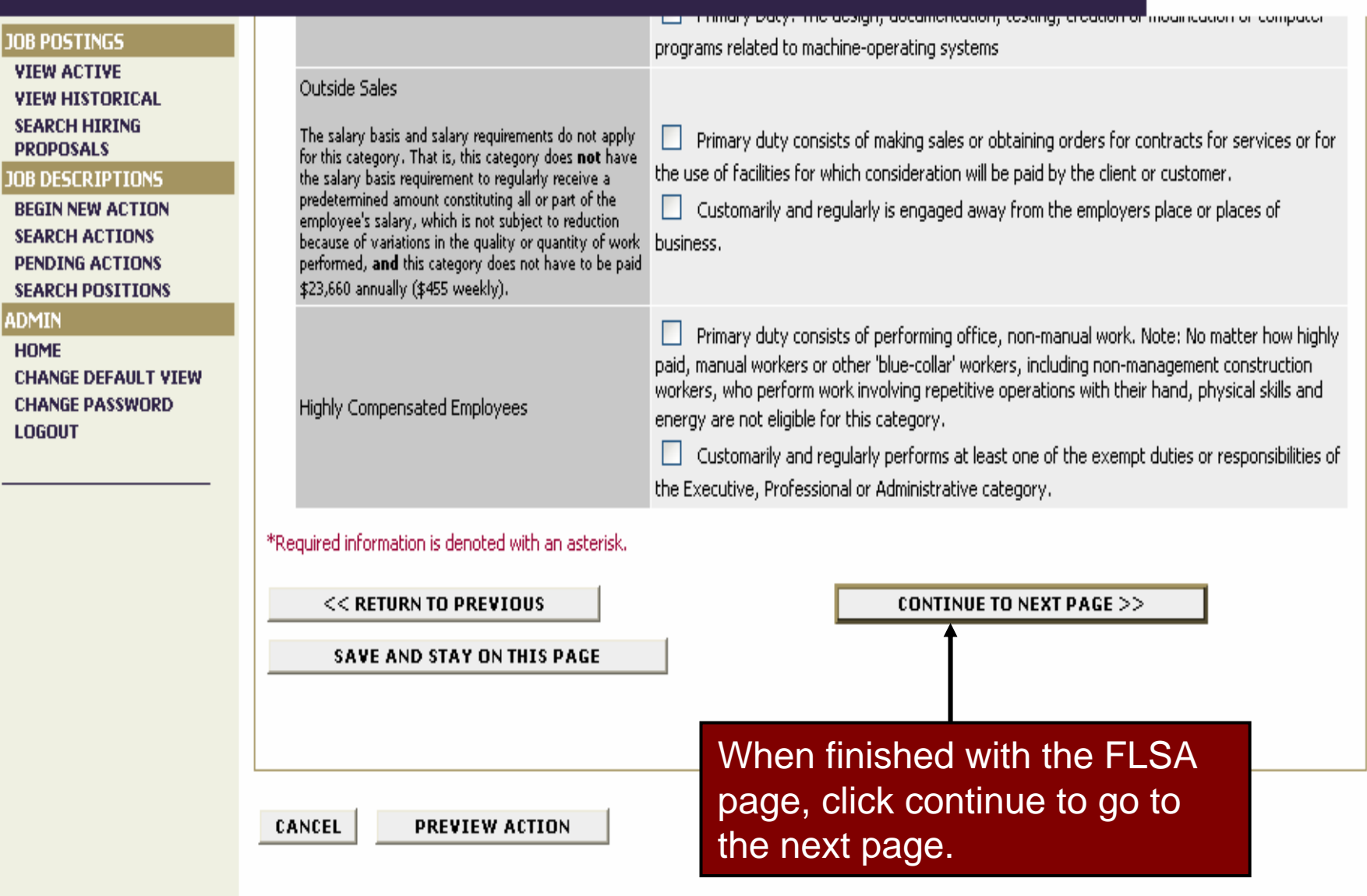

**IN 25 DES GR** 

### **Base (Thomas Ingles as)** PRAIRIE VIEW A&M UNIVERSITY

A Member of the Texas A&M University System

 $\rightarrow$ 

### **JOBS@PVAMU**

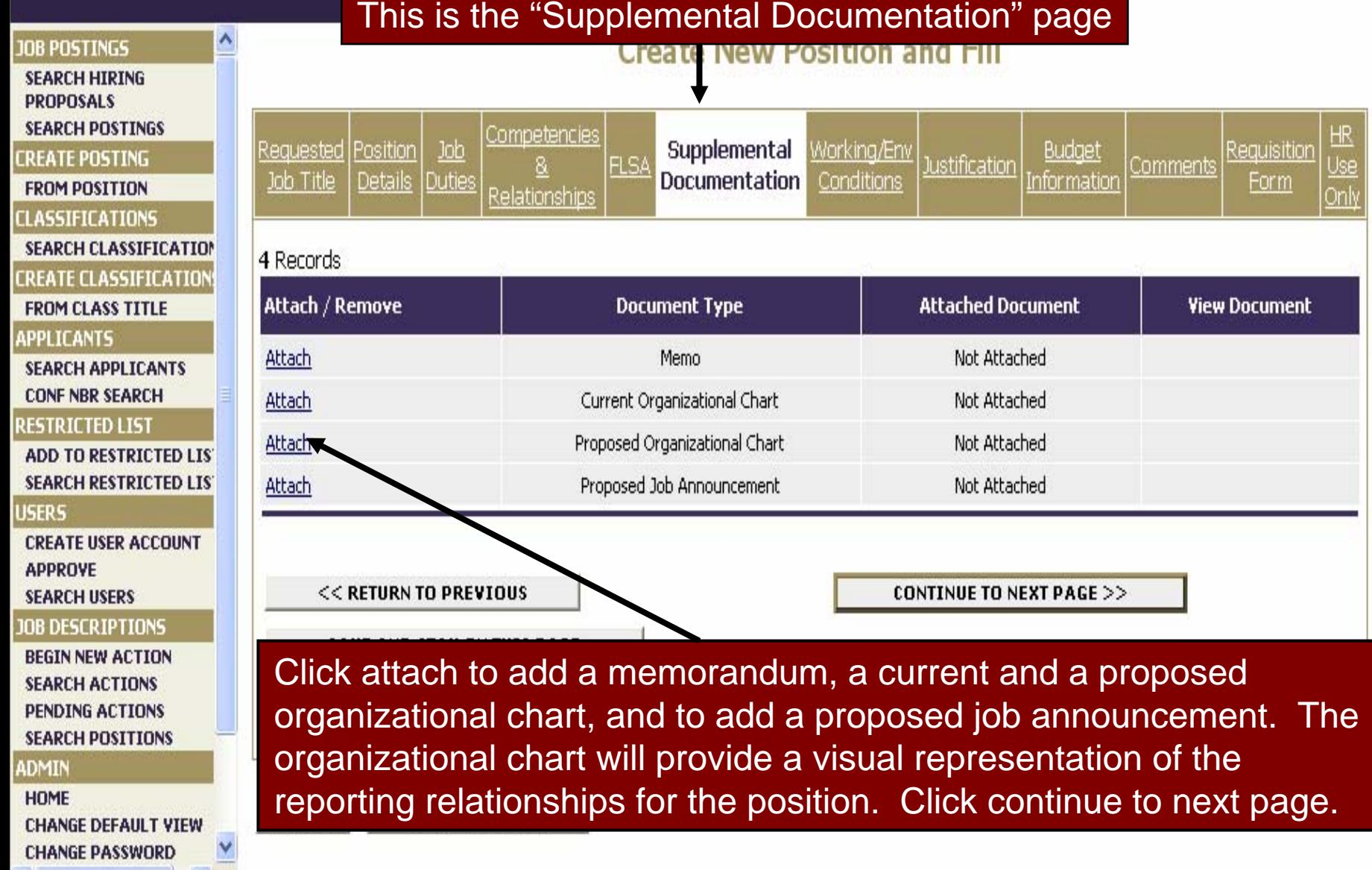

 $\mathcal{L}(\mathcal{A})$ 

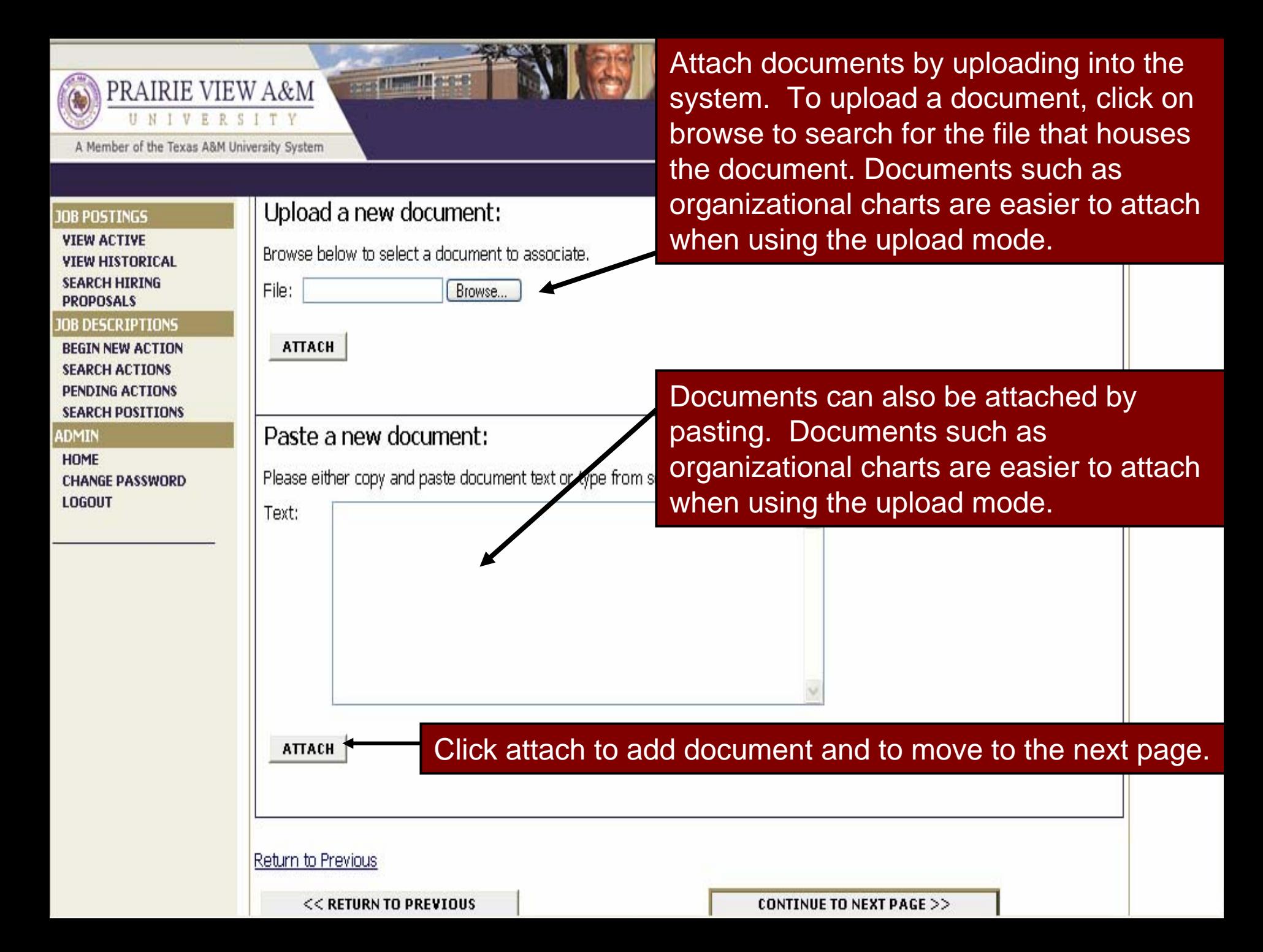

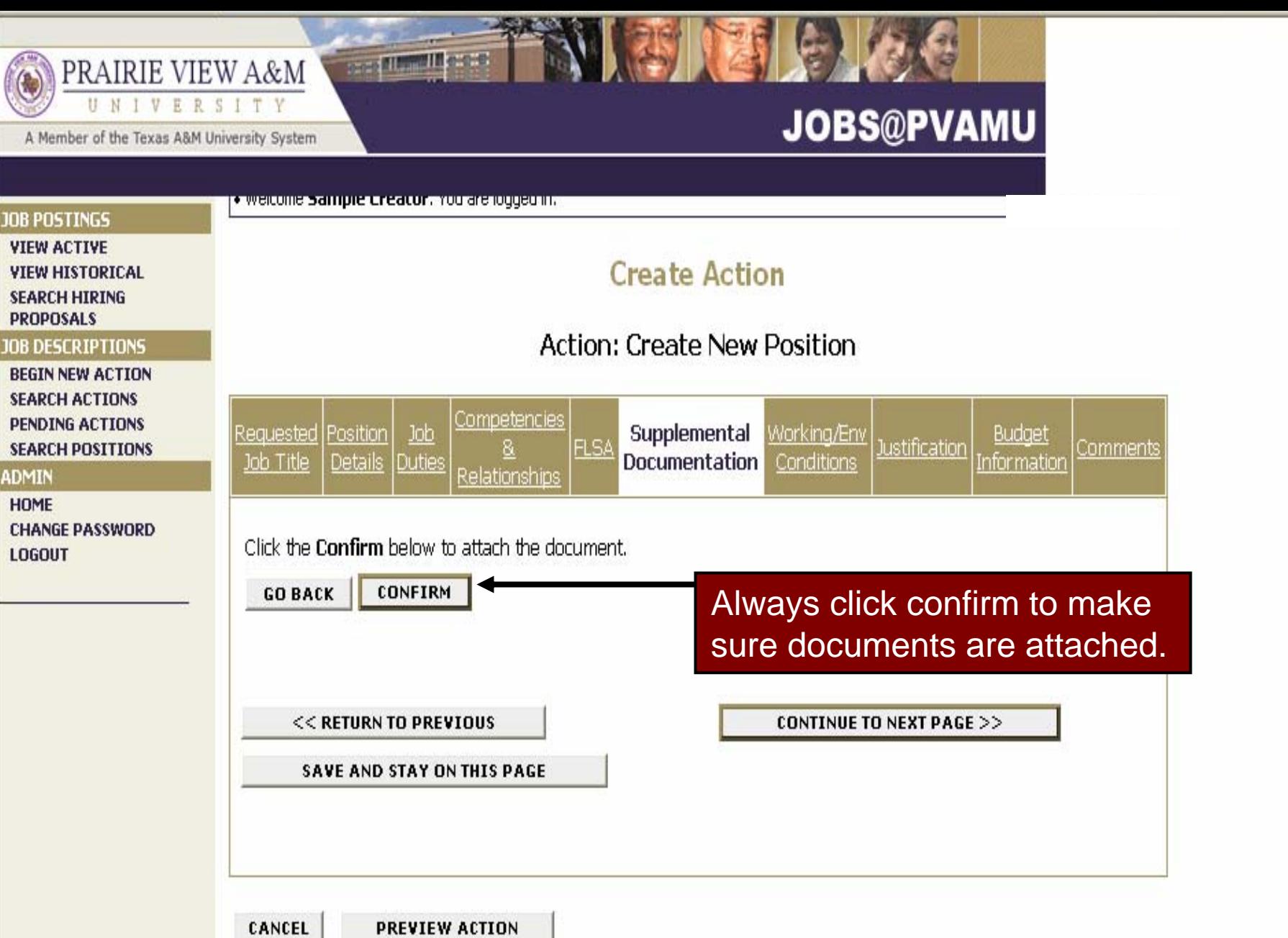

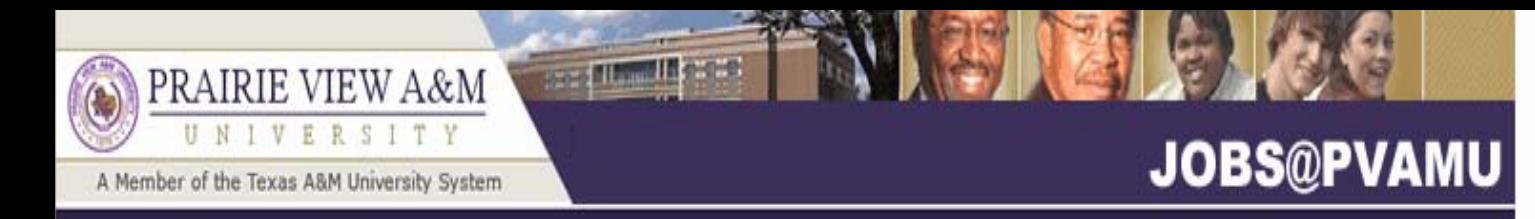

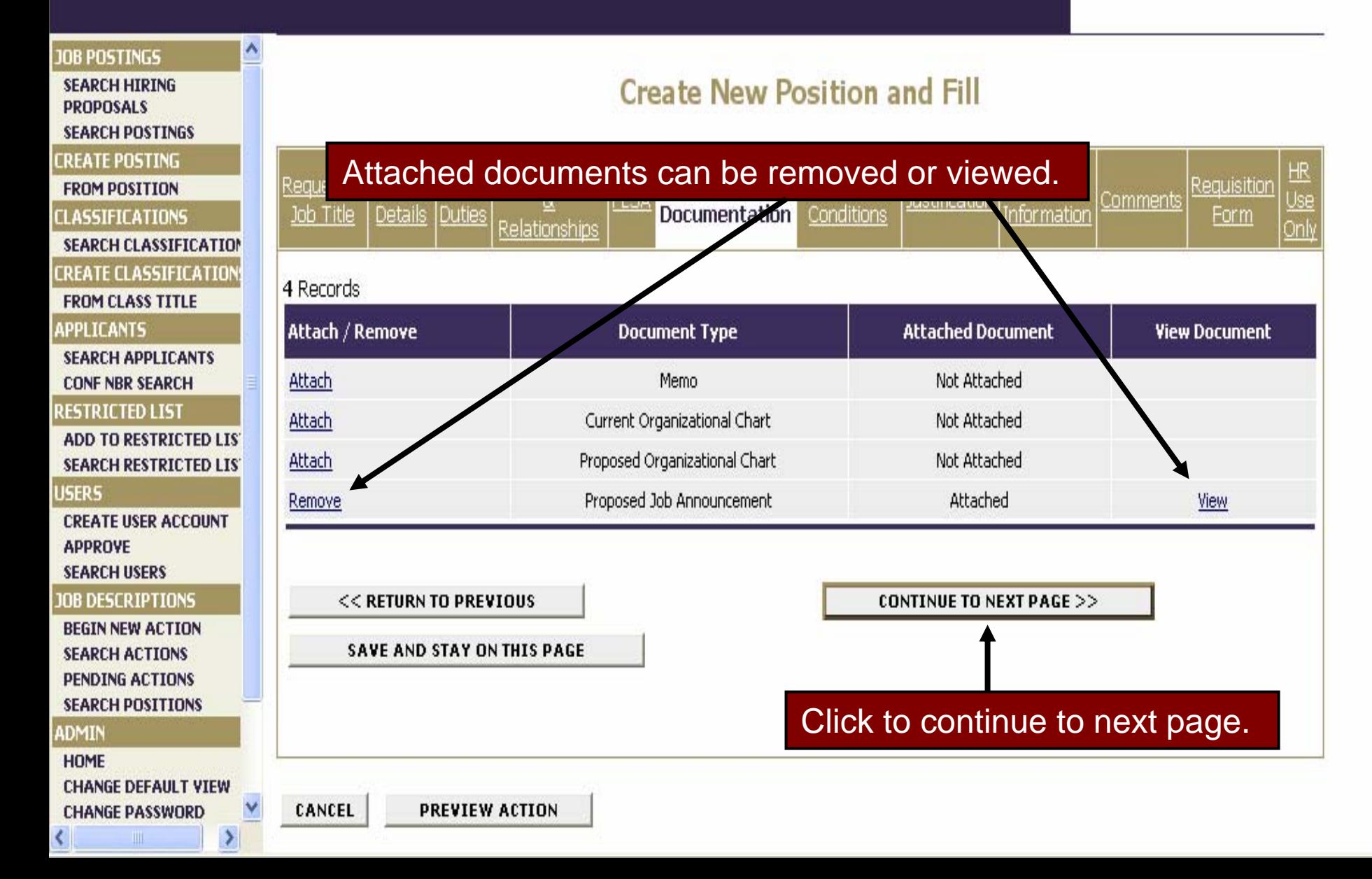

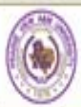

**ADMIN** HOME

A Member of the Texas A&M Ur

### ammilles a PRAIRIE VIEW A&M

information regarding the environmental elements and safety demands under which the work of the position will be performed. **JOB POSTINGS VIEW ACTIVE** When finished click continue to move to the next page. **VIEW HISTORICAL SEARCH HIRING PROPOSALS IOB DESCRIPTIONS CONTINUE TO NEXT PAGE >>** << RETURN TO PREVIOUS **BEGIN NEW ACTION SEARCH ACTIONS PENDING ACTIONS SEARCH POSITIONS** \*Required information is denoted with an asterisk. **CHANGE PASSWORD**  $\bigcirc$  Work is normally performed in a typical interior work environment which does not subject **LOGOUT** the employee to any hazardous or unpleasant elements.  $\bigcirc$  Work involves some exposure to moderate risk of accident and requires following basic safety precautions. **Working Conditions:**  $\bigcirc$  Work involves frequent exposure to unpleasant elements, such as extreme temperatures, dirt, dust, fumes, smoke, loud noises, chemicals, etc.  $\bigcirc$  Work involves continuous exposure to hazardous substances, potentially dangerous situations, and unpleasant work conditions such as adverse weather conditions or extreme risk of accident or ill health. Briefly describe examples of the typical work environment:  $\bigcirc$  Position requires light physical activity.  $\bigcirc$  Position requires occasional or frequent moderate physical activity. Physical Demand: Position requires continuous moderate or occasional heavy physical activity. O Docition someiser fsom undere continuous because plassical octivity

This is the "Working Environment Conditions" page. Provide

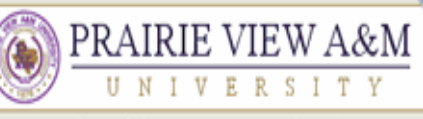

#### A Member of the Texas A&M University System

### **JOBS@PVAMU**

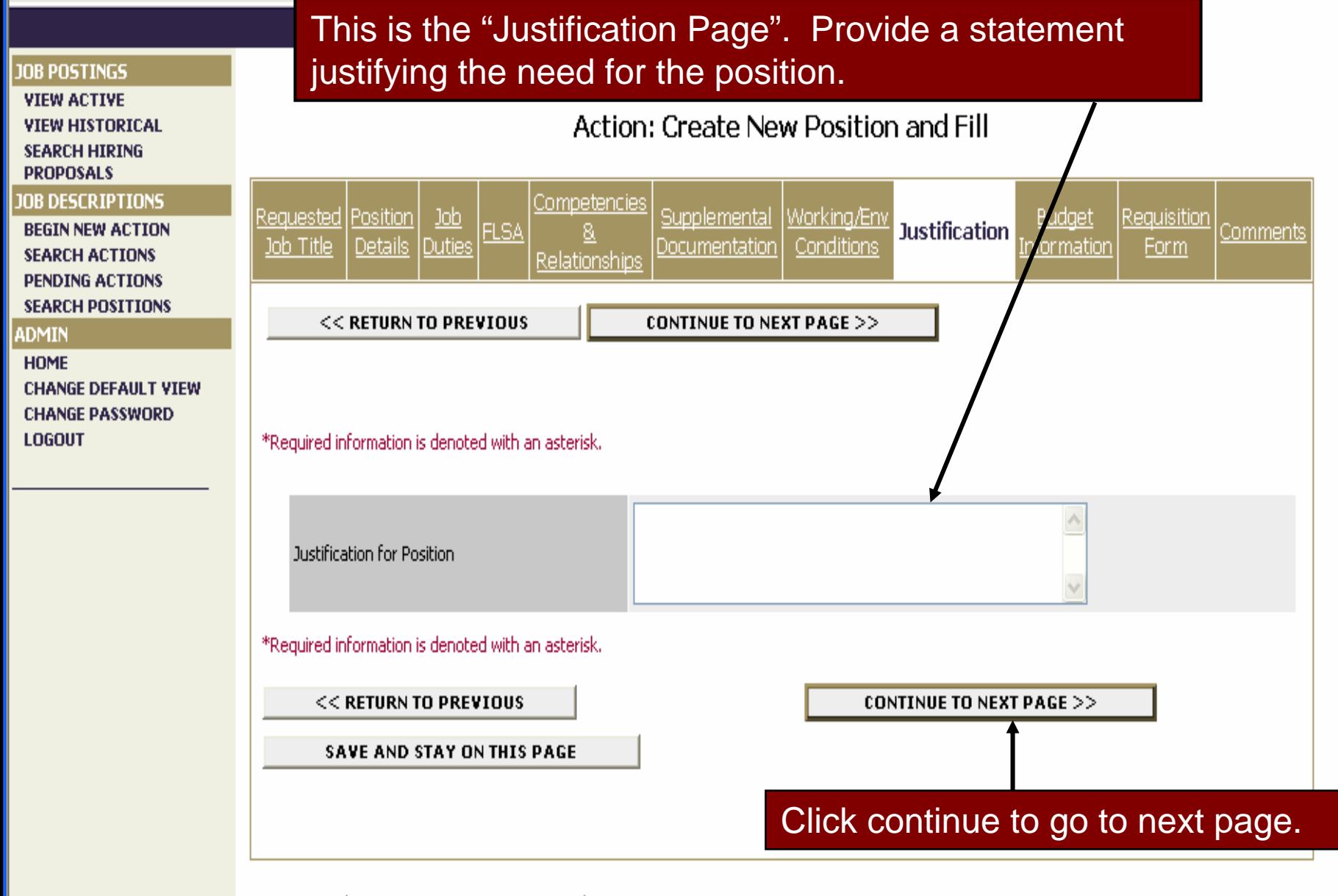

CANCEL **PREVIEW ACTION** 

**Continue Illinois** 

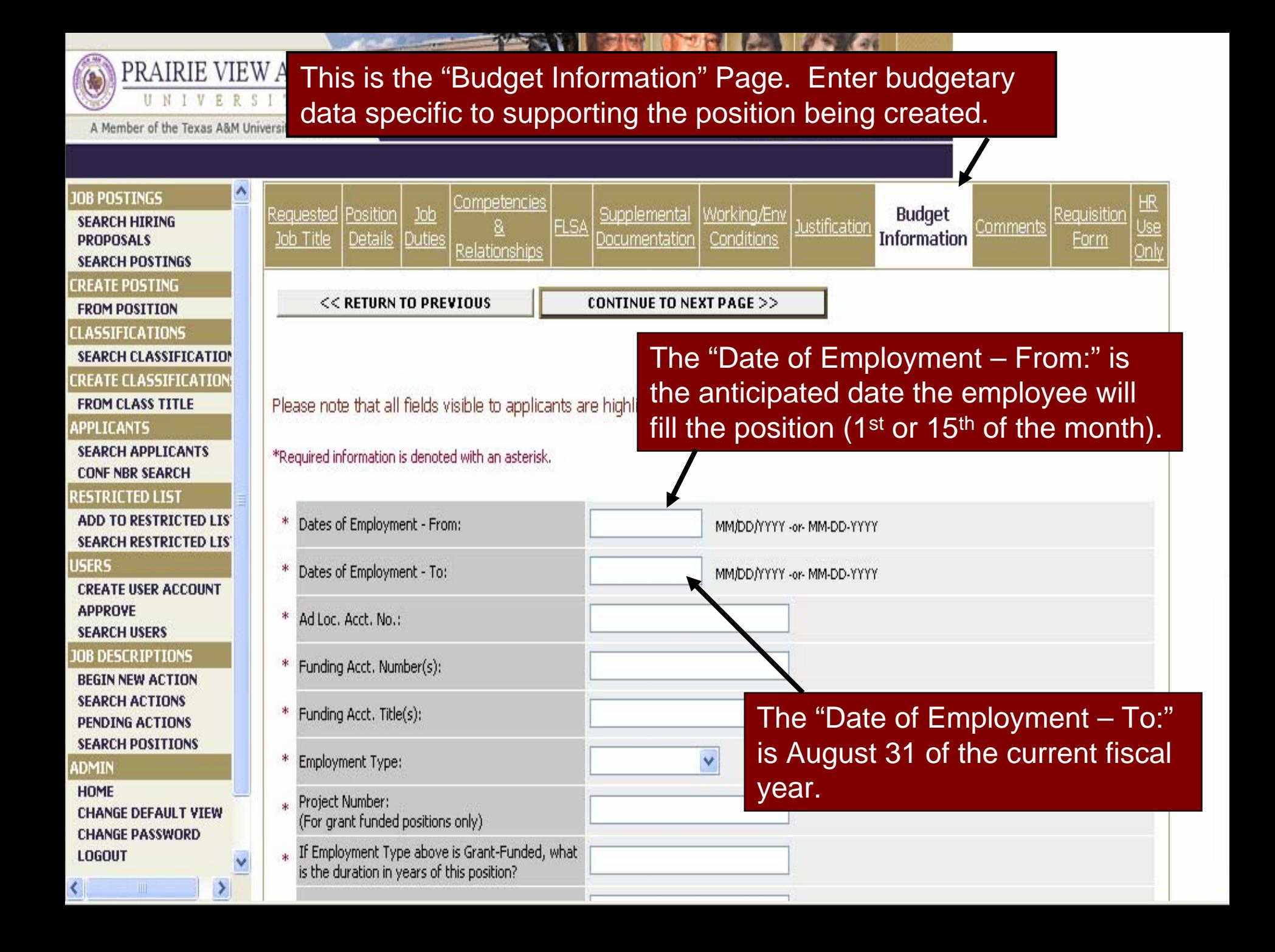

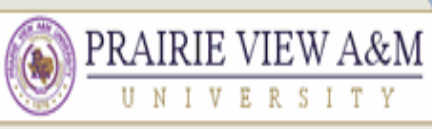

A Member of the Texas A&M University System

### **JOBS@PVAMU**

#### **JOB POSTINGS**

**VIEW ACTIVE VIEW HISTORICAL SEARCH HIRING PROPOSALS** 

#### **JOB DESCRIPTIONS**

**BEGIN NEW ACTION SEARCH ACTIONS** 

**PENDING ACTIONS** 

**SEARCH POSITIONS** 

#### **ADMIN**

**HOME CHANGE DEFAULT VIEW CHANGE PASSWORD LOGOUT** 

The Requisition Form replaces the paper Request to Fill Vacant Position Form and initiates the notification that a position requires advertisement/posting. This form is found inside of all actions that have "...and Fill".

### Action: Create New Position and Fill

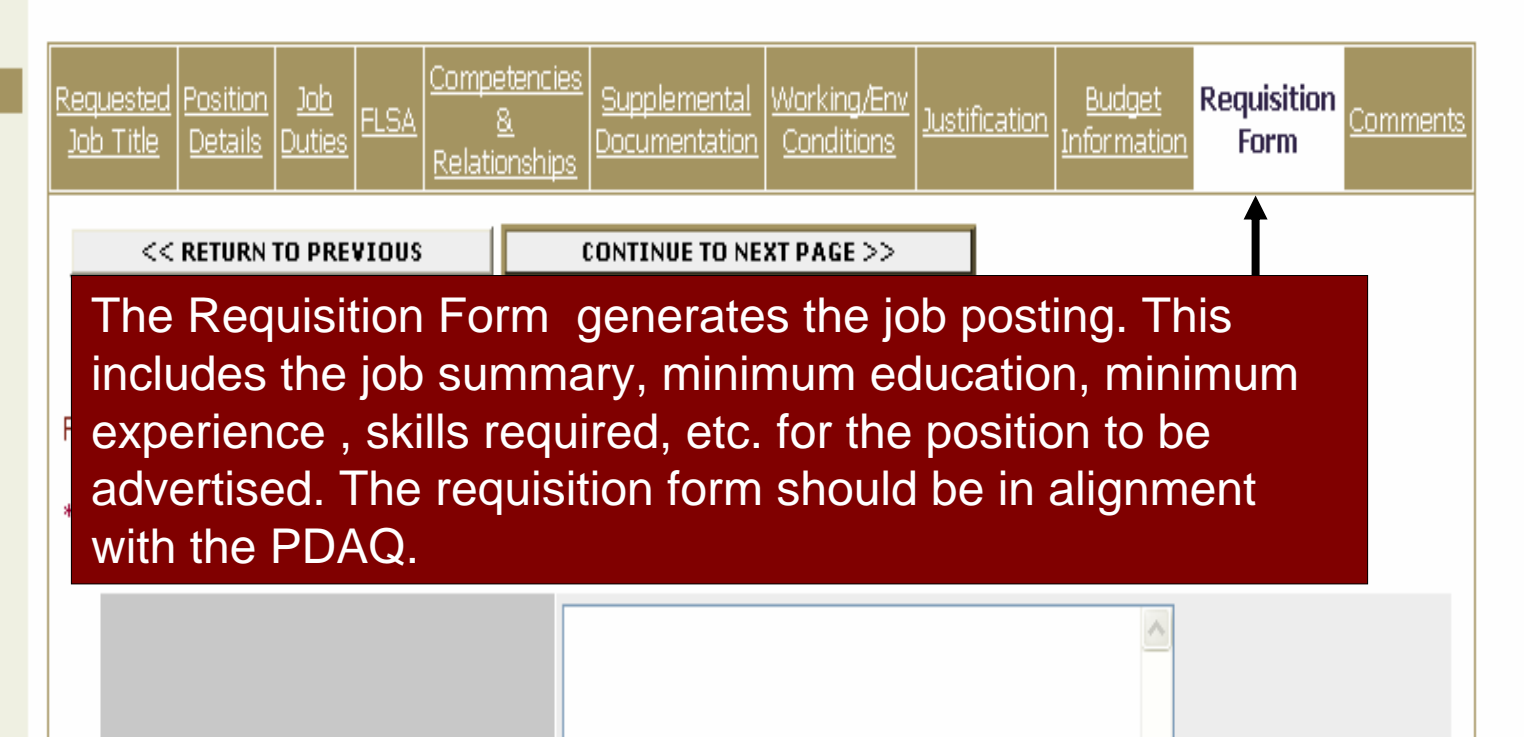

Job summary/basic function:

**INDIAN IN COLO** 

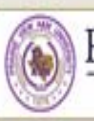

### PRAIRIE VIEW A&M UNIVERSITY

**September** 

### **JOBS@PVAMU**

A Member of the Texas A&M University System

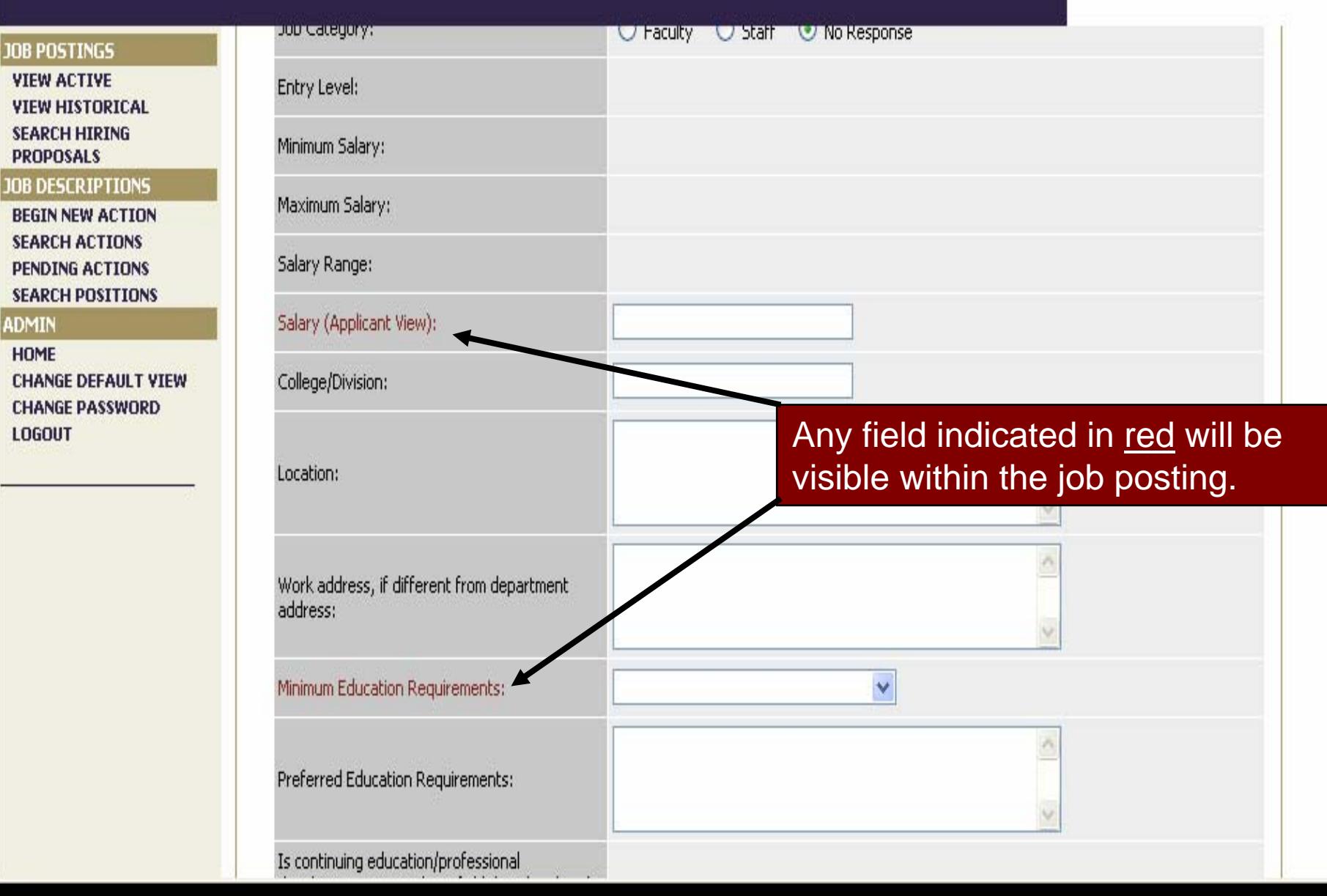

行间

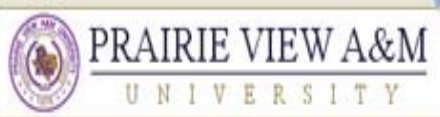

#### A Member of the Texas A&M University System

 $-27$ 

**See Manufacture** 

### **JOBS@PVAMU**

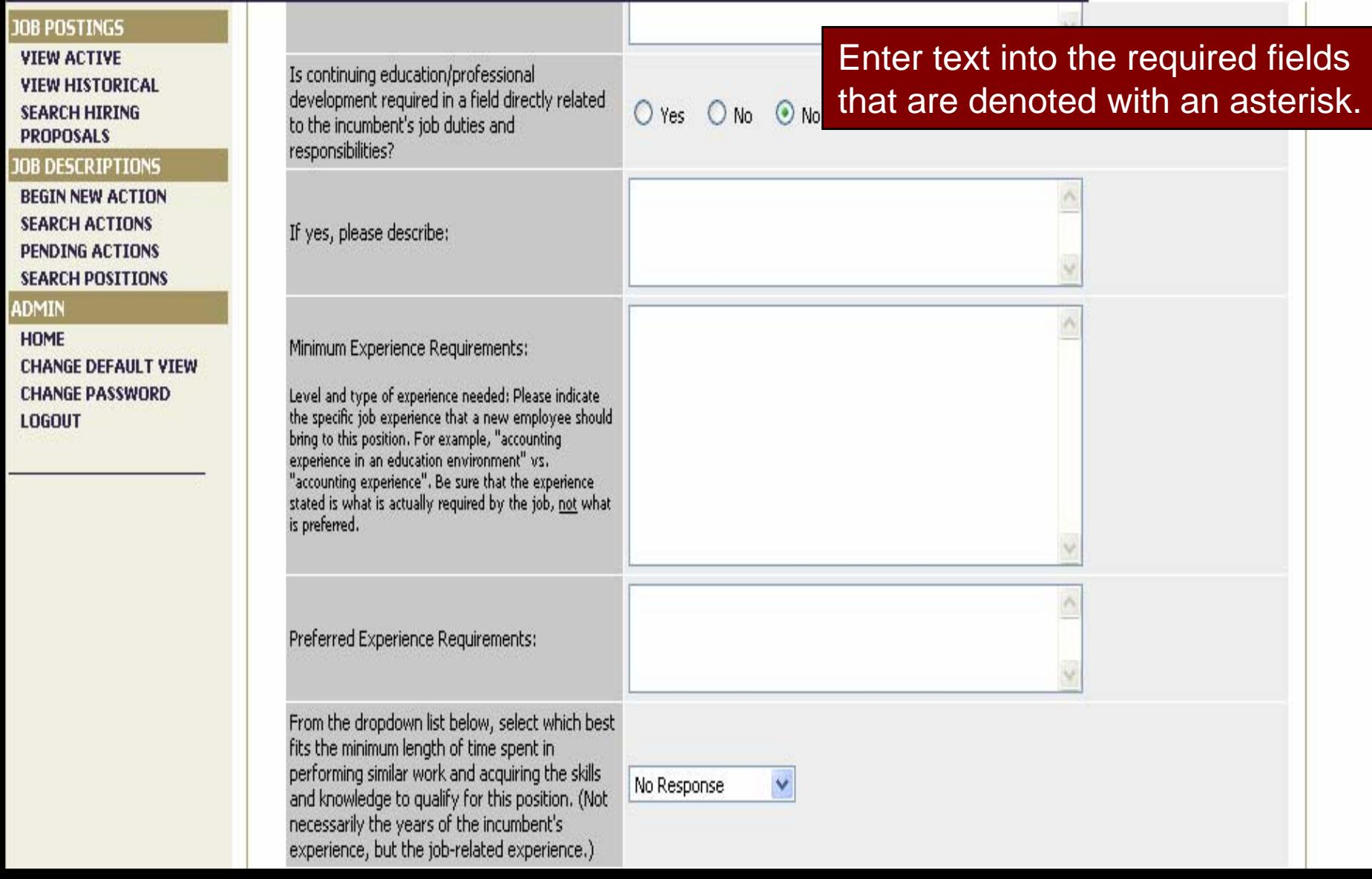

 $-19$ 

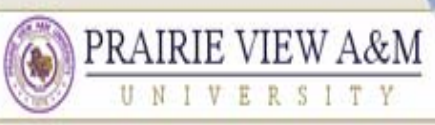

#### A Member of the Texas A&M University System

UNIVERSITY

**The Merry** 

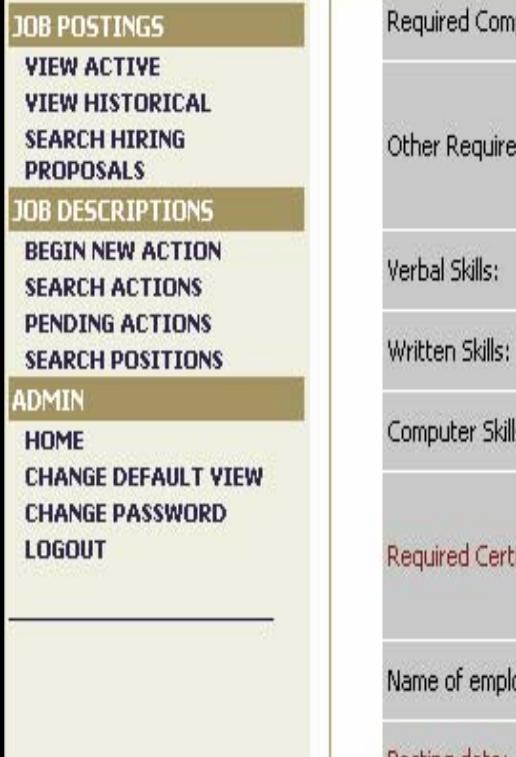

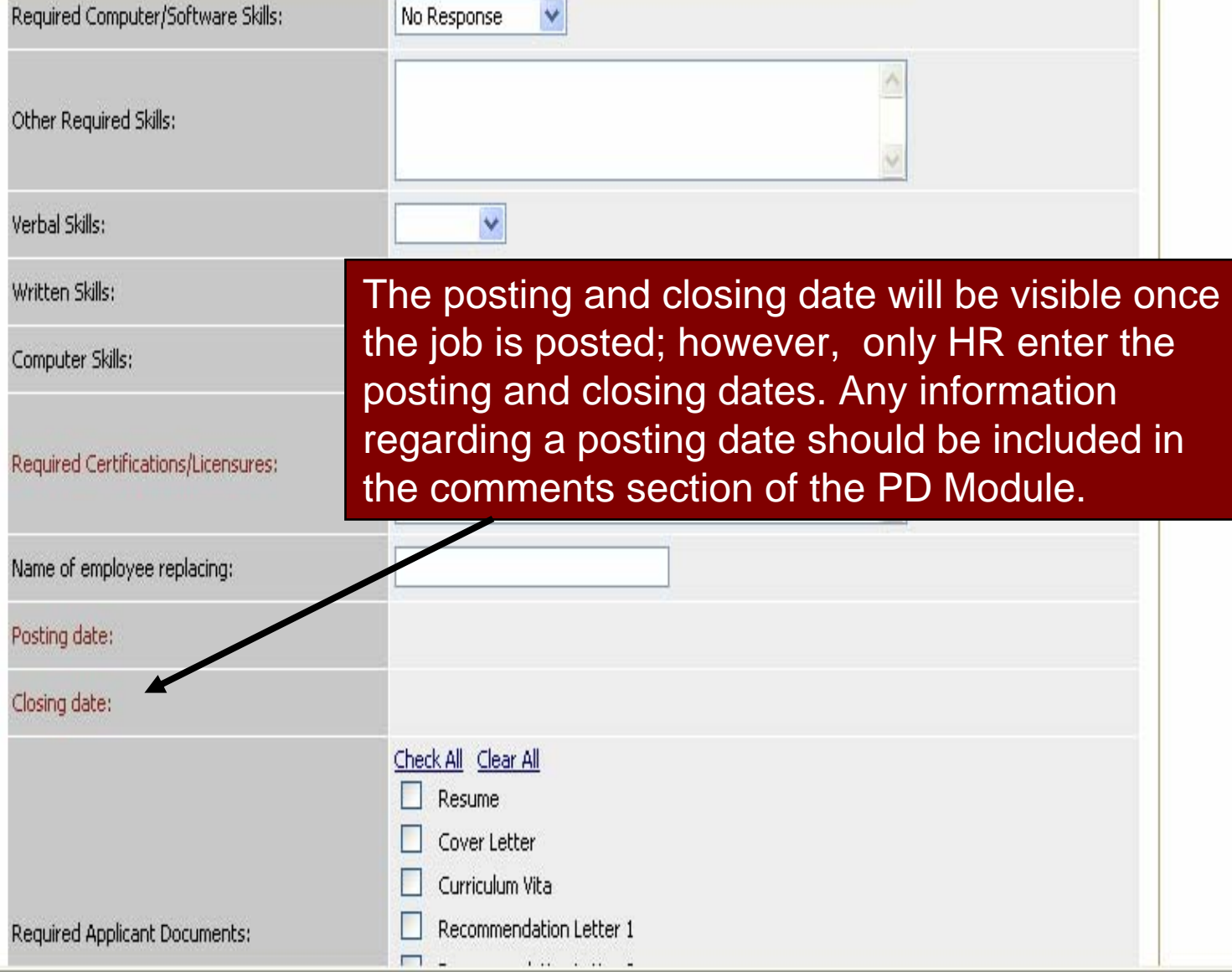

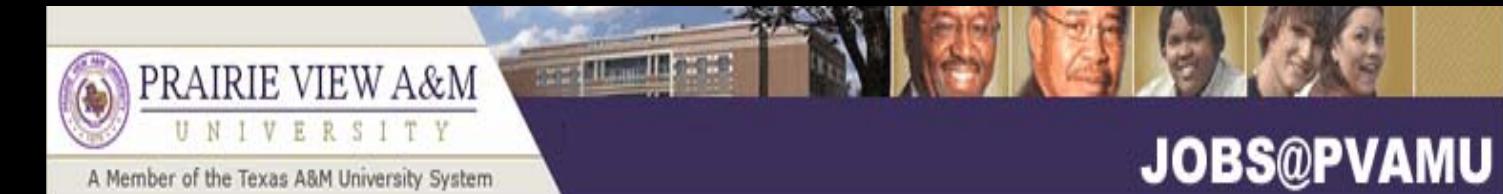

**JOB POS** 

ADMIN HOME

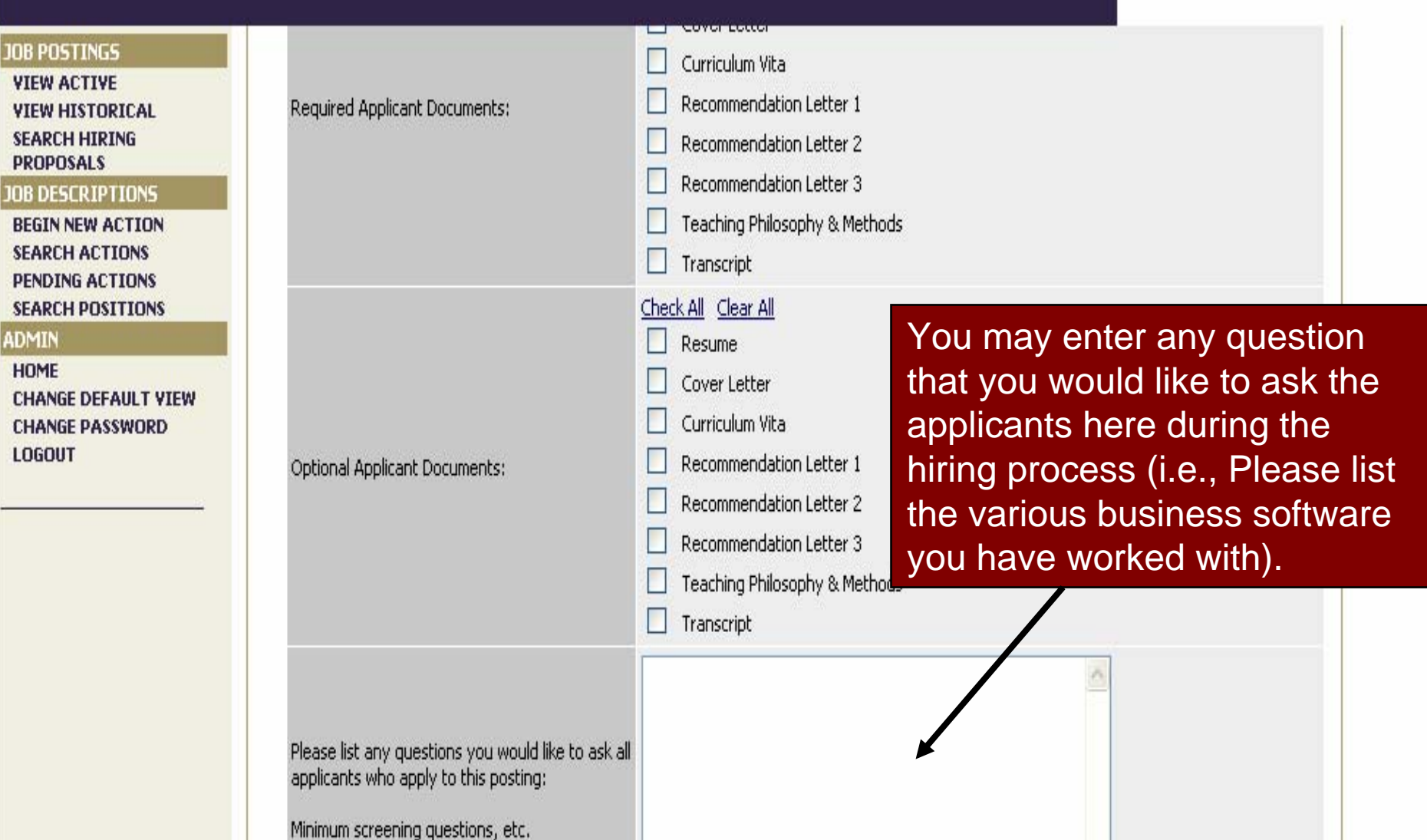

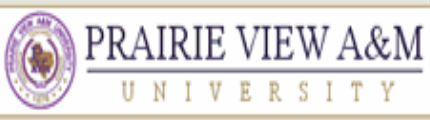

**JOB POSTINGS** 

**VIEW ACTIVE** 

**VIEW HISTORICAL** 

**IOB DESCRIPTIONS** 

**BEGIN NEW ACTION SEARCH ACTIONS** 

**PENDING ACTIONS** 

**SEARCH POSITIONS** 

**CHANGE DEFAULT VIEW** 

**CHANGE PASSWORD** 

**SEARCH HIRING** 

**PROPOSALS** 

**ADMIN HOME** 

**LOGOUT** 

#### A Member of the Texas A&M University System

### **JORS@PVAMIL**

Enter any external advertisement location for print or web media Indicate the external advertising sources: **Black Issues** here. Please ensure that you check Hispanic Outlook the box for the University's Affirmative Action Regis webpage and TWC as these are Check All Clear All the minimum posting requirements. Houston Chronicle Tomball/Magnolia Tribune **Brenham Banner Press** Please choose other advertising sources: Navasota Examiner Bryan/College Station Eagle **Waller Times** Waller County Citizen \*Required information is denoted with an asterisk. **CONTINUE TO NEXT PAGE >>** << RETURN TO PREVIOUS

**SAVE AND STAY ON THIS PAGE** 

see difficulti e pro

CANCEL **PREVIEW ACTION** 

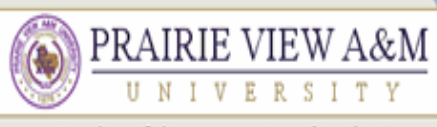

#### A Member of the Texas A&M University System

**See Man March** 

#### **JOBS@PVAMU** Comments Page

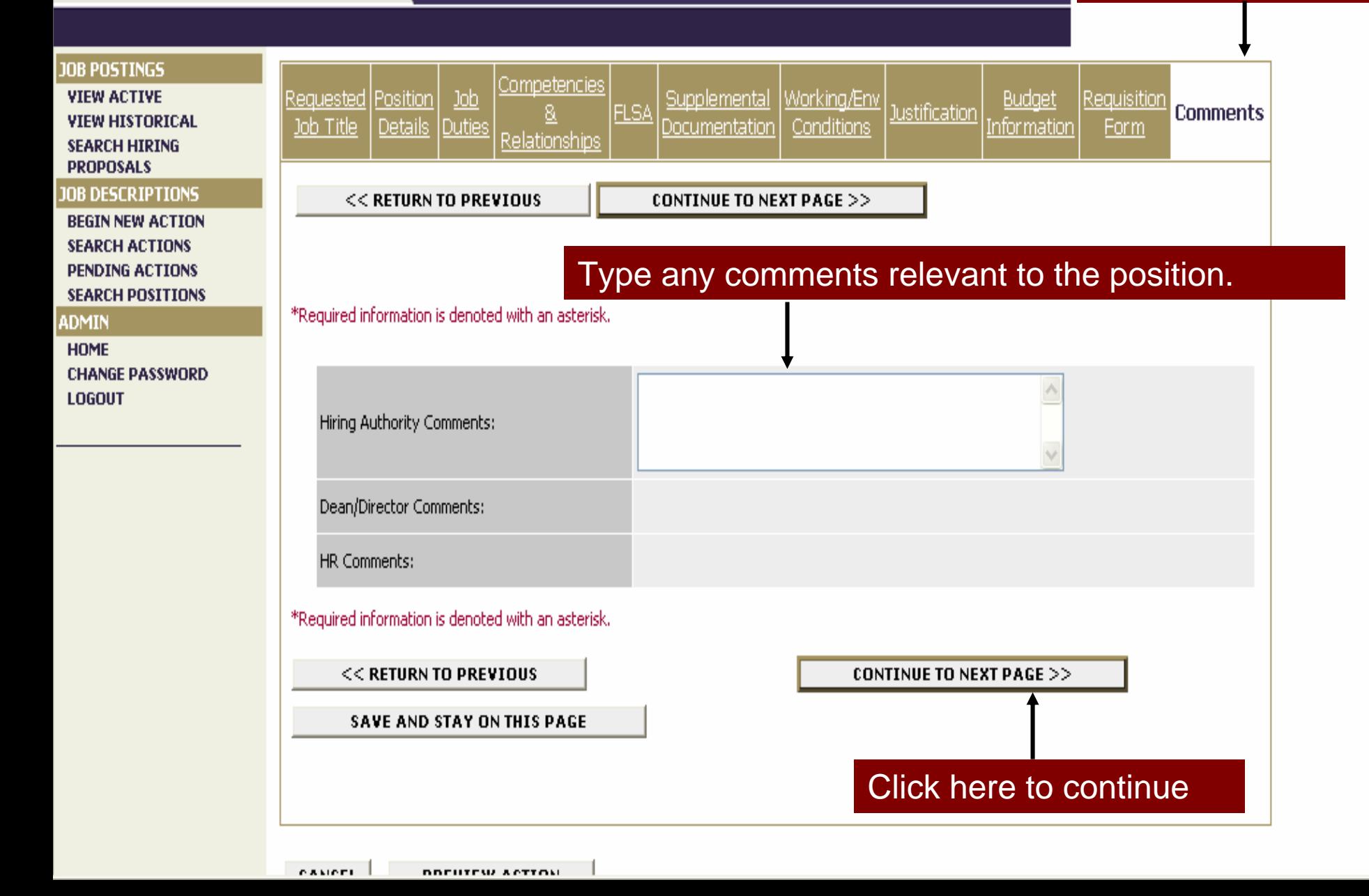

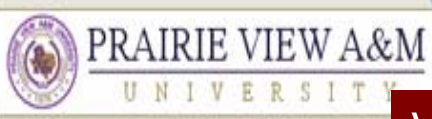

**JOB POSTINGS** 

A Member of the Texas A&M University S

View Action Summary Page

**Serve Miller III** (1899)

#### **View Action Summary VIEW ACTIVE VIEW HISTORICAL SEARCH HIRING Action: Create New Position** To print position summary, click here **PROPOSALS IOB DESCRIPTIONS** To change the status of this action, choose from the statuses below; **BEGIN NEW ACTION SEARCH ACTIONS** Printer-Friendly Version **PENDING ACTIONS** Edit **SEARCH POSITIONS ADMIN** Click here to: **Action Status** HOME **CHANGE PASSWORD** Save Action Without Submitting LOGOUT • Save Action Without Submitting Submit Action to Hiring Authority •Submit to Hiring Authority Submit Action to Dean/Director **CONTINUE** CANCEL •Submit Action to Dean/DirectorTo edit the information, **Position Details** click here Classification title: Secretary Click here to continue to next pageProposed New Title: Use only if '0000-Undecided' was selected on previous page. PIN #: If PIN # does not exist, please type in NEW. Title Code: 0010

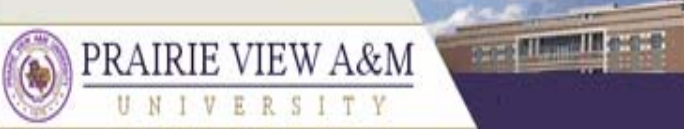

A Member of the Texas A&M University System

### **JOBS@PVAMU**

**SAVED until** 

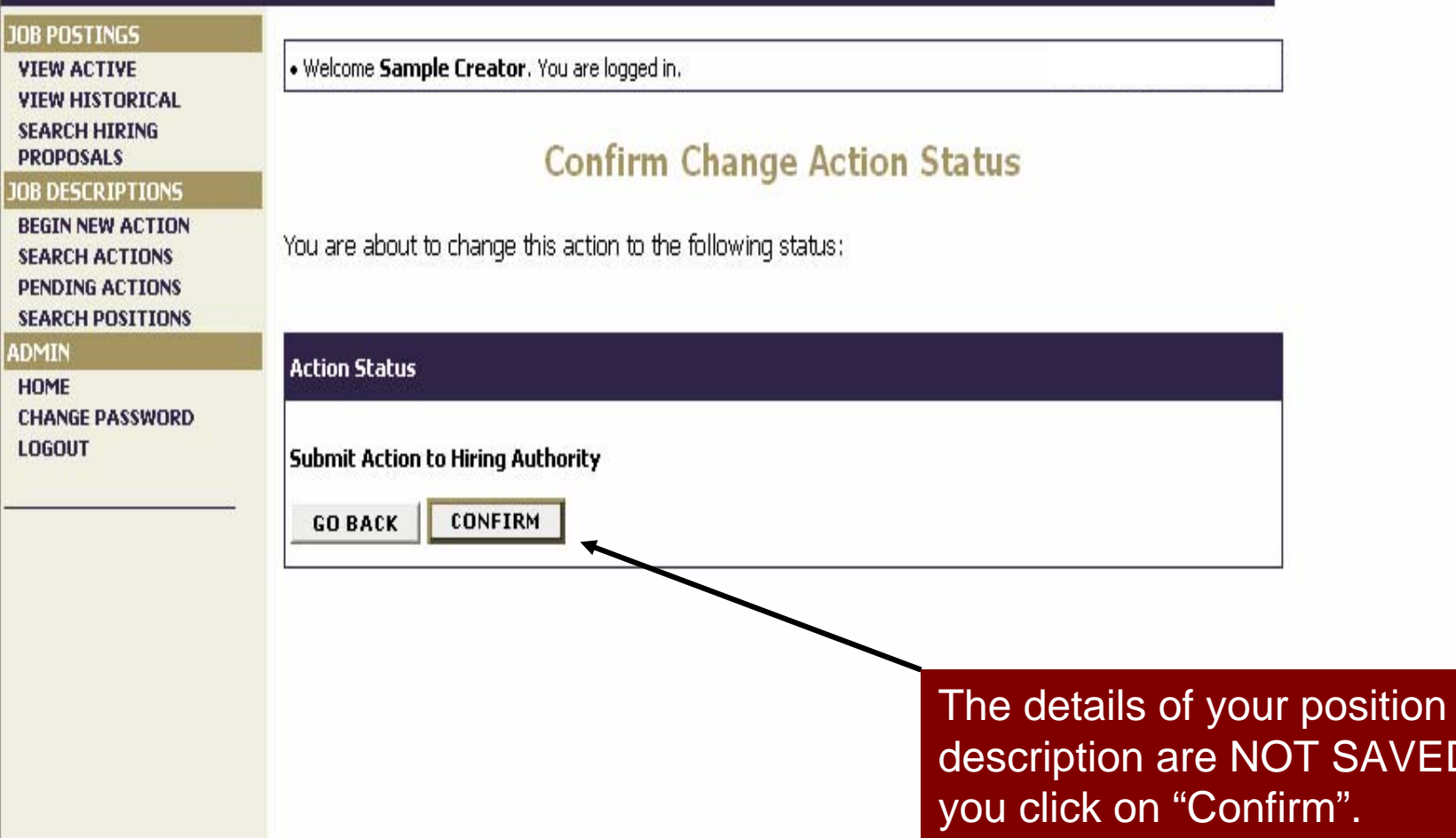